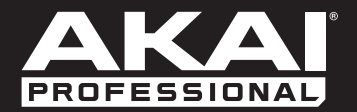

# EWISOOO

**[Quickstart Guide](#page-2-0)**  English ( 3 – 9 **)** 

**[Guía de inicio rápido](#page-9-0)**  Español ( 10 – 16 )

**[Guide d'utilisation simplifié](#page-16-0)**  Français ( 17 – 23 )

> **[Guida rapida](#page-23-0)**  Italiano ( 24 – 30 )

**[Schnellstart-Anleitung](#page-30-0)**  Deutsch ( 31 – 37 )

> **[Appendix](#page-37-0)**  English ( 38 )

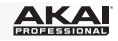

# <span id="page-2-0"></span>**Quickstart Guide (English)**

### **Introduction**

### **Box Contents**

EWI5000 Cleaning Cloth USB Cable **Quickstart Guide** Neck Strap

Wireless Receiver EWI5000 Editor Software (*download*) USB Power Adapter Safety and Warranty Manual

**Important:** Download the full EWI5000 *User Guide* and EWI5000 editor software from:

**[akaipro.com/ewi5000](http://www.akaipro.com/ewi5000)**

### **Support**

For the latest information about this product (system requirements, compatibility information, etc.) and product registration, visit **[akaipro.com/ewi5000](http://www.akaipro.com/ewi5000)**.

For additional product support, visit **[akaipro.com/support](http://www.akaipro.com/support)**.

### **Getting Started**

### **Important**

Before operating the EWI5000, please note the following:

- **Do not bite the mouthpiece too hard**—this can damage the vibrato sensor. Use the mouthpiece cover after using or while carrying the EWI5000.
- **Always touch the grounding plate and octave rollers when playing.** These are sensors which use the performer's body as the ground.
- **Keep the mouthpiece clean** before, during, and after using the EWI5000. You can clean its outer surface with a slightly damp cloth.

### **1. Power the EWI5000**

The EWI5000 is powered by a rechargeable battery. Please note the following about using it:

- **Installation:** Use a standard Phillips-head screwdriver (not included) to remove the EWI5000's battery compartment cover below the **Phones** output, install the battery, and re-secure the cover.
- **Charging:** Use the included USB cable to connect the EWI5000's USB port to either **(A)** the included USB power adapter, connected to a power source or **(B)** an available USB port on your computer (powered on). You can charge the battery while using the EWI5000.
- **Battery life:** Check the battery life by pressing and holding the **Level Button** and then pressing and holding the **FX Button**. The amount of battery life (**00**–**99**) will appear in the display.
- **Low-battery warning:** When the battery power is low, the **Preset LED** or **User LED** will blink to indicate that you should charge the battery.
- **Auto-power-off:** If the EWI5000 detects no activity for approximately **10 minutes**, it will power off automatically. In general, though, power off the EWI5000 to preserve its battery life when you are not using it.

### **2. Hold the EWI5000**

- 1. Secure the neck strap to the EWI5000's neck strap mount.
- 2. Place the strap around your neck and hold the EWI5000 in the same way you would hold a saxophone or clarinet, with the instrument vertically right in front of you.
- 3. When playing, place your left thumb on the octave rollers in the back, and place your right thumb on the grounding plate between the pitch-bend plates. This will ensure the best possible conductivity and performance of the instrument.

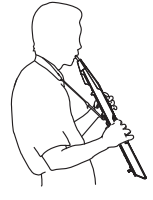

# <u>AKA</u>

### **3. Connect**

**Important:** The scenarios below are not mutually exclusive. The EWI5000 sends out audio from its **Line Out**, from its **Phones** jack, and wirelessly to the receiver (if it is paired) *all at the same time*. You can, for example, play EWI5000's audio wirelessly while also listening through the headphones. The exception is when the EWI5000 is connected to your computer and powered off (the fourth scenario in this section): it will send MIDI messages to your computer but not send any audio.

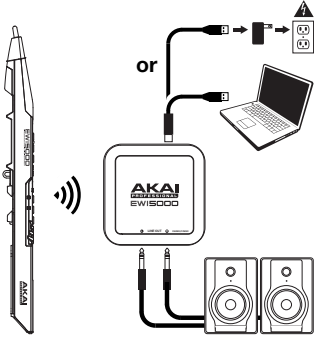

### **To play EWI5000's audio wirelessly:**

- 1. Use the included USB cable to connect the wireless receiver to your computer (powered on). Alternatively, connect the receiver to the included USB power adapter, and connect the adapter to a power outlet. The receiver's **Pair LED** will flash.
- 2. Press the EWI5000's **Power Button** to power it on. The **Preset LED** next to its Bank Button will flash.
- 3. Set the EWI5000's **Wireless Switch** to **On**. It will automatically "pair" to the wireless receiver. When paired, the receiver's **Pair LED** and the EWI5000's **Preset LED** or **User LED** will light solid. The wireless receiver will now send the EWI5000's audio to your computer. (The wireless receiver's Line Outs will not play the signal from your computer.)

**Note:** If the connection is lost, you can manually pair the EWI5000 to the receiver by pressing the receiver's **Pair Button** and then pressing the EWI5000's **Power Button** once.

# **or**

### **To play EWI5000's audio through an external amplifier, audio interface, etc.:**

1. Use a standard 1/4" (6.35mm) cable to connect the EWI5000's **Line Out** to the line-level input of your keyboard amplifier, audio interface, etc.

**Important:** The **Line Out** is a stereo output. If you are connecting to a mono input (like those on most keyboard amplifiers, audio interfaces, etc.), use a TS cable instead of a TRS cable.

- 2. Press the EWI5000's **Power Button** to power it on.
- 3. Set the EWI5000's **Wireless Switch** to **Off**.

### **To play EWI5000's audio through headphones:**

- 1. Connect standard 1/8" (3.5mm) stereo headphones to EWI5000's **Phones** jack.
- 2. Press the EWI5000's **Power Button** to power it on.
- 3. Set the EWI5000's **Wireless Switch** to **Off**.

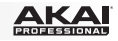

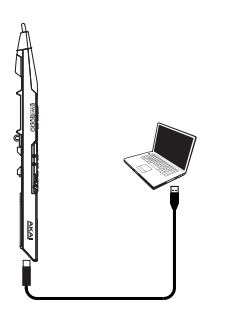

### **To play EWI5000 as a "wired" MIDI controller:**

- 1. Make sure EWI5000 is powered **off**. If it is not, press and hold the **Power Button** for a full second.
- 2. Use the included USB cable to connect the EWI5000's USB port to your computer.
- 3. Make sure the EWI5000's **Wireless Switch** is set to **Off**.

### **4. Play!**

Hold the mouthpiece gently between your lips with your teeth, and exhale so your breath passes through both sides of your mouth. The EWI5000 detects this wind pressure with the breath sensor and expresses the change in sound volume and character, depending on how you blow. (It should not take much breath to activate the instrument.)

### **Tips:**

- There is a bite sensor in the mouthpiece. You can produce a vibrato effect by gently biting the mouthpiece, which will bend the pitch up each time you bite, but do not bite too hard.
- You can create small bursts of air by tonguing the mouthpiece for even more expressive control.
- If the EWI5000's note keys, octave rollers, pitch-bend plates, or glide plates are not very responsive, it could be because you are playing with dry hands (the EWI5000 works by using the body's capacitance). If this happens, you can use a very small amount of nongreasy hand lotion to improve the connection between your hands and the keys.

**Note Keys:** The note keys are sensors that let you produce sound with only a light touch. The EWI5000 has multiple fingering options, so it can feel familiar to saxophonists, flutists, etc. You can adjust the position of the three lowest keys by loosening the screws that hold each of them in place.

**Octave Rollers:** Place your left thumb between any two octave rollers (and over the grounding plate) on the EWI5000's back panel. Slide your thumb up or down across the octave rollers to shift its octave range up or down. While playing, keep your left thumb in contact with the octave rollers. The position between the two knurled octave rollers indicates the standard pitch.

**Glide Plate:** While playing a note, move your thumb across the octave rollers (without rolling them) while touching the glide plate on their right side to create a "glide" effect. This will smoothly and continuously slide the pitch up or down—a technique known as *portamento*.

**Pitch-Bend Plates:** Touch your thumb to either of these plates to move the pitch of the note you are playing up or down. Touch the upper plate to bend the pitch upward or the lower plate to bend the pitch downward. Before you get accustomed to using these plates, you may produce unexpected sounds by touching them accidentally. You can adjust the position of each plate by loosening its screw.

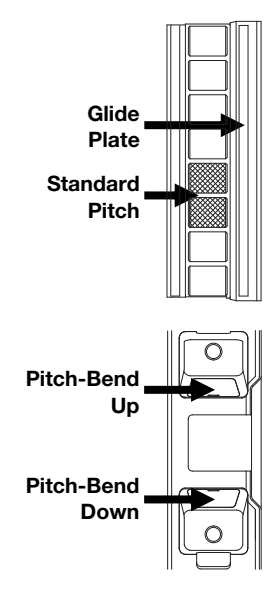

<u>AKAI</u>

### **Features**

- 1. **Mouthpiece:** Hold the mouthpiece gently in between your lips with your teeth and exhale into it (like a traditional wind instrument). You can produce a vibrato effect by gently biting the mouthpiece while blowing into it, but **do not bite too hard***.*
- 2. **Note Keys:** Press these keys in different combinations while blowing into the mouthpiece to determine the note. You can adjust the position of the three lowest note keys by loosening their screws.
- 3. **Hold Button:** Press this button to enter Hold Mode. By default, Hold Mode is set to **Legato (LE)**; the first note of a phrase will sustain while you play subsequent notes. While in Setup Mode, use this button to navigate the different menus.
- 4. **Interval Button:** Press this button to enter Interval Mode. By default, this is set to **Fixed Interval (Fd)**; when you play a note, that note and the note at the assigned interval will sound (an octave below, by default). While in Setup Mode, use this button to navigate the different menus.
- 5. **Parameter Knobs:** These eight knobs control some of the basic characteristics of either the Program or the EWI5000 itself. (See *[Advanced Functions: Sound and](#page-7-0) Sensor Adjustment* for more information.)
- 6. **Display:** Shows the Program number or the setting value.
- 7. **Setup Button:** Press and hold this button to enter Setup Mode. Its LED will light up when you are in Setup Mode. Please see *[Advanced Functions: Setup Mode](#page-8-0)* for more information.
- 8. **Trans (Transpose) Button:** Press this button to activate or deactivate the transposition function. Its LED will light up when transposition is activated. To adjust the transposition value, press and hold this button and press the **Hold Button** to increase it or the **Interval Button** to

1 AKAL **FILTER BREATH** 5 **BITE SEMI** Ō **FINE REVERB CHORUS** 6 7 8 9 10 2 11 12 3 13 914 4 15 2 16 **LEVEL** 17 18 **PRESET SAVE USER WIRELESS POWER**  $19 - 20$ **PHONES**  $21 - \frac{10}{22}$ 23 25 24 EWI

decrease it. To access the **Parameter Knobs'** secondary functions, press and hold this button before turning the knobs.

- 9. **Grounding Plate:** Always touch these plates while playing.
- 10. **Octave Rollers:** Move your thumb up or down over these rollers to shift the note keys' range. You can shift them up to four octaves higher or up to two octaves lower. Always touch these octave rollers while playing.

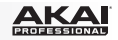

- 11. **Glide Plate:** Touch this plate while playing a note to produce a "glide" effect, which smoothly and continuously slides the pitch up or down—a technique known as *portamento*.
- 12. **Neck Strap Clip:** Connect the included neck strap here.
- 13. **Program Button:** Without touching any note keys, touch this screw to display the current Program (internal sound) in the display. You can then press the **Hold Button** to move to the next Program or press the **Interval Button** to move to the previous Program.
- 14. **Pitch-Bend Plates:** Touch the upper or lower plate while playing a note to raise or lower its pitch, respectively. You can adjust the position of these plates by loosening their screws.
- 15. **FX (Effects) Button:** Press and hold this button and then use the **Hold Button** and **Interval Button** to select **Reverb (rb)**, **Chorus (ch)**, or **Delay (dL)**. You can then release the **FX Button** and use the **Hold Button** to increase the effect level or press the **Interval Button** to decrease the effect level.
- 16. **Level Button:** Press this button to show the Main Output level in the display. You can then press the **Hold Button** to increase the level or press the **Interval Button** to decrease the level.
- 17. **Bank Button:** Press this button to switch between the bank of Preset Programs and the bank of User Programs. The **Preset LED** and **User LED** next to it will indicate which bank is selected, **Preset** or **User**.
- 18. **Save Button:** Press this button to enter Save Mode. The "destination" User Program number will then blink in the display. Use the **Hold Button** and **Interval Button** to select the User Program number you want to save to, and press the **Save Button** again to save the Program, or press any other button to cancel the operation.
- 19. **Wireless Switch:** Selects whether or not the EWI5000 is "paired" with the wireless receiver. To do this, connect the wireless receiver to a USB port on your computer. (Alternatively, connect the receiver to the included USB power adapter, and connect the adapter to a power outlet.) The receiver's **Pair LED** will flash. With the EWI5000 powered on, set this **Wireless Switch** to **On**. It will automatically pair to the wireless receiver. When it is paired to the wireless receiver, the wireless receiver's **Pair LED** and the EWI5000's **Preset LED** or **User LED** (next to the Bank Button) will both light solid.

**Note:** If the connection is lost, you can manually pair the EWI5000 to the receiver by pressing the receiver's **Pair Button** and then pressing the EWI5000's **Power Button** once.

- 20. **Power:** Press and hold this button for a full second to power the EWI5000 on or off.
- 21. **MIDI Out:** Use a standard five-pin MIDI cable to connect this port to an external sound module's MIDI In port, allowing you to use the EWI5000 as a MIDI controller for that sound module.
- 22. **Phones:** Connect headphones (optional, sold separately) here with a stereo 1/8" cable.
- 23. **Battery Compartment:** Use a standard Phillips-head screwdriver (not included) to remove the battery compartment cover, install the battery, and re-secure the cover.
- 24. **Line Output:** Use a 1/4" TRS cable to connect this output to the input of a keyboard amplifier, audio interface, speaker system, etc.

**Important:** The **Line Out** is a stereo output. If you are connecting to a mono input (like those on most keyboard amplifiers, audio interfaces, etc.), use a TS cable instead of a TRS cable.

25. **USB Port:** Use a standard USB cable to connect this port to an available USB port on your computer. This connection will power the EWI5000 and charge its battery as well as send MIDI messages to your computer.

# <span id="page-7-0"></span><u>ікаі</u>

### **Advanced Functions**

### **Sound and Sensor Adjustment**

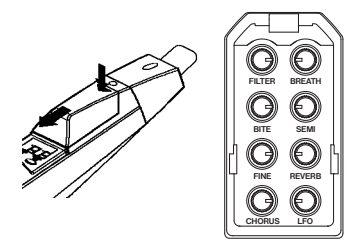

You can adjust the EWI5000's sounds to your preference by using **(1)** the included sound editor software and/or **(2)** EWI5000's eight parameter knobs (remove the cover above the display to expose the knobs).

The eight parameter knobs control some of the basic characteristics of either the Program or the EWI5000 itself, as described below.

Each Parameter Knob, except for **Fine**, has a primary and secondary function. Access the primary function by simply turning the knob. Access the secondary function by pressing and holding the Trans Button and then turning the knob.

- **Filter** Primary: sets the Program's filter cutoff frequency. **Secondary:** sets the Program's filter resonance.
- **Breath Primary:** sets the EWI5000's breath sensor offset (how much breath is required to play a sound).

**Secondary:** sets the EWI5000's breath sensor's gain (how loudly or quietly you can play; a higher setting decreases the dynamic range).

**Bite Primary:** sets the EWI5000's bite sensitivity (how much biting the mouthpiece affects the sound).

**Secondary:** sets the amount of Delay effect applied to the Program.

- **Semi Primary:** sets the EWI5000's tuning by semitones (half-steps). **Secondary:** sets the rate of the Delay effect applied to the Program.
- **Fine** Primary: sets the EWI5000's tuning by fractions of a semitone. **Secondary:** no function.
- **Reverb Primary:** sets the amount of Reverb effect applied to the Program. **Secondary:** sets the room size of the Reverb effect applied to the Program.
- **Chorus Primary:** sets the amount of Chorus effect applied to the Program. **Secondary:** sets the depth of the Chorus effect applied to the Program.
- **LFO** Primary: sets the amount of modulation (CC#1) applied to the Program. **Secondary:** sets the frequency of the modulation's low-frequency oscillator for the Program.

If you like the adjustments you have made and want to save them to the Program, press the **Save Button**.

**Important:** When saving, only the settings that apply to the Program will be saved. Settings that apply to the EWI5000 will affect all Programs because they affect the sensors and tuning of the EWI5000 hardware itself.

**Tip:** To further customize your sound, use the EWI5000 sound editor software to adjust even more Program parameters, and use the parameters knobs' additional functions to adjust the EWI5000's sensors. Go to **[akaipro.com/ewi5000](http://www.akaipro.com/ewi5000)** to download the latest EWI5000 sound editor and EWI5000 *User Guide* to learn more.

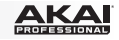

### <span id="page-8-0"></span>**Setup Mode**

The EWI5000's various controls have been set to optimal values at the factory, but we recommend adjusting them to your preference to get the most out of your performance.

### **To make adjustments in Setup Mode:**

- 1. Press and hold the **Setup Button** to enter Setup Mode.
- 2. Use the **Hold Button** and **Interval Button** to select one of the available parameters (below). Once you have selected your choice, release the **Setup Button**. (If a dot LED appears in the display, this means the parameter or function is enabled.)
	- **CH** MIDI Channel **In** Interval **PU** Pitch Up
	- **dL** Note Delay **bS** Breath Sensor **Pd** Pitch Down
	- **Fn** Fingering **bt** Bite Sensor **PC** Program Change
	- **Ho** Hold **GL** Glide
- 3. Use the **Hold Button** and **Interval Button** to adjust the setting or value.

**Important:** If the **Trans Button** LED blinks, this means the parameter has a secondary setting menu. To access it, press the **Trans Button**, and then use the **Hold Button** and **Interval Button** to edit the setting. Press the **Setup Button** to return to the previous Setup Mode menu.

4. When you are finished, press the **Setup Button**. The EWI5000 will return to Performance Mode. (If you were in a secondary setting menu, you will need to press the **Setup Button** an additional time.)

To start, we recommend adjusting the **Fingering** (**Fn**). This tends to be the most "personal" setting that varies between different players (in addition to the **Breath** and **Bite** sensors described earlier in *[Advanced Functions: Sound and Sensor Adjustment](#page-7-0)*).

### **Fingering (Fn)**

The EWI5000's different fingering modes accommodate different styles of playing. These are the available fingering modes:

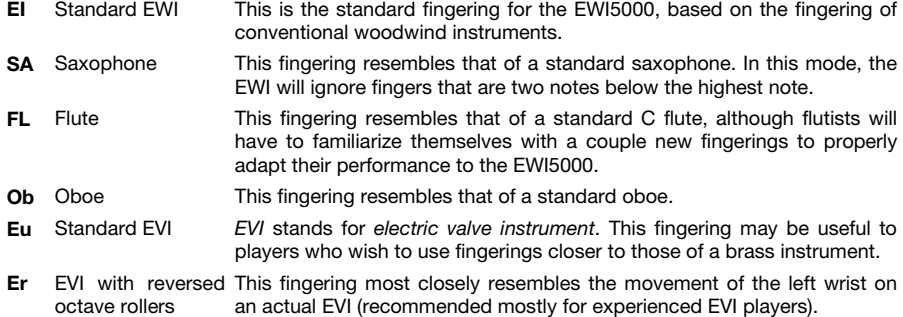

### **Restoring Default Settings**

**To return all of the EWI5000's settings to its factory defaults:** 

- 1. Disconnect the EWI5000 from your computer.
- 2. Power off the EWI5000 by pressing and holding the **Power Button** for a full second and then releasing it.
- 3. Press and hold the **Setup Button**, **Trans Button**, **FX Button**, and **Level Button**.
- 4. Power on the EWI5000 by pressing and holding the **Power Button** for a full second.
- 5. Release all buttons.

# <span id="page-9-0"></span>**Guía de inicio rápido (Español)**

### **Introducción**

### **Contenido de la caja**

EWI5000 Paño de limpieza Cable USB Guía de inicio rápido Banda para el cuello

Receptor inalámbrico Software editor de EWI5000 (*descargar*) Adaptador de corriente USB Manual sobre la seguridad y garantía

**Importante:** Descargue la *Guía del usuario* de EWI5000 completa y el software editor de EWI5000 de:

**[akaipro.com/ewi5000](http://www.akaipro.com/ewi5000)**

### **Soporte**

Para obtener la información más reciente acerca de este producto (requisitos de sistema, información de compatibilidad, etc.) y registrar el producto, visite **[akaipro.com/ewi5000](http://www.akaipro.com/ewi5000)**.

Para obtener soporte adicional del producto, visite **[akaipro.com/support](http://www.akaipro.com/support)**.

### **Para comenzar**

### **Importante**

Antes de utilizar el EWI5000, tenga en cuenta lo siguiente:

- **No muerda la boquilla demasiado fuerte**—puede dañar el sensor de vibrato. Utilice la cubierta de la boquilla después de tocar o mientras transporta el EWI5000.
- **Toque siempre la placa de puesta a tierra y los rodillos de octava mientras toca.** Son sensores que usan el cuerpo del ejecutante como tierra.
- **Mantenga la boquilla limpia** antes, durante y después de utilizar el EWI5000. Puede limpiar su superficie exterior con un paño ligeramente humedecido.

### **1. Encienda el EWI5000**

El EWI5000 se alimenta con una batería recargable. Tenga en cuenta lo siguiente antes de usarla:

- **Instalación:** Utilice un destornillador Phillips estándar (no incluido) para extraer la tapa del compartimiento de batería del EWI5000 que está debajo de la salida **Phones** (Auriculares), instale la batería y vuelva a fijar la cubierta.
- **Carga:** Use el cable USB incluido para conectar el puerto USB al EWI5000 ya sea a **(A)** el adaptador de corriente USB incluido, conectado a un suministro eléctrico o **(B)** un puerto USB de su ordenador (encendido) disponible. Puede cargar la batería mientras utiliza el EWI5000.
- **Vida útil de la batería:** Compruebe la vida útil de la batería manteniendo pulsado el **botón de nivel** y manteniendo pulsado luego el **botón de efectos**. El porcentaje de vida útil de la batería (**00**–**99**) aparece en la pantalla.
- **Advertencia de batería baja:** Cuando la batería tiene poca carga, el **LED Preset** o el **LED User** parpadean para indicarle que debe cargar la batería.
- **Apagado automático:** Si el EWI5000 no detecta actividad durante aproximadamente **10 minutos**, se apaga automáticamente. Como regla general, sin embargo, apague el EWI5000 para preservar la carga de la batería cuando no lo utilice.

### **2. Sostenga el EWI5000**

- 1. Fije la banda para el cuello al montaje de la banda en el EWI5000.
- 2. Coloque la banda alrededor de su cuello y sostenga el EWI5000 de la misma manera en que sostendría un saxofón o clarinete, con el instrumento derecho verticalmente frente suyo.
- 3. Cuando toca, coloque su pulgar izquierdo sobre los rodillos de octava de la parte posterior y el pulgar derecho en la placa de puesta a tierra ubicada entre las placas de inflexión de pitch. De esta forma se asegura la mejor conductividad y funcionamiento posibles del instrumento.

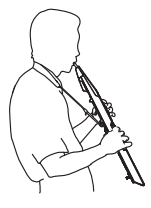

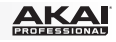

### **3. Conecte**

**Importante:** Los escenarios explicados a continuación no son mutuamente exclusivos. El EWI5000 envía audio por su **salida de línea**, su conector hembra **Phones** e inalámbricamente al receptor (si está apareado) *simultáneamente*. Es posible, por ejemplo, reproducir el audio del EWI5000 inalámbricamente mientras escucha por los auriculares. La excepción es cuando el EWI5000 está conectado a su ordenador y apagado (el cuarto escenario de esta sección): envía mensajes MIDI a su ordenador pero no envía ningún audio.

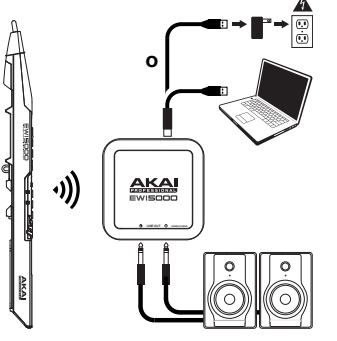

### **Para reproducir el audio del EWI5000 inalámbricamente:**

- 1. Utilice el cable USB incluido para conectar el receptor inalámbrico a su ordenador (encendido). Como alternativa, conecte el receptor al adaptador de corriente USB incluido y conecte el adaptador a una toma de corriente. El **LED de apareamiento** del receptor parpadeará.
- 2. Pulse el **botón de encendido** del EWI5000 para encenderlo. El **LED Preset** contiguo a su botón Bank (Banco) parpadeará.
- 3. Coloque el **interruptor Wireless** (Inalámbrico) del EWI5000 en posición **On**. Se "apareará" automáticamente al receptor inalámbrico. Cuando están apareados, el **LED de apareamiento** del receptor y el **LED Preset** o el **LED User** del EWI5000 se encienden permanentemente. El receptor inalámbrico envía ahora audio del EWI5000 a su ordenador. (Las salidas de línea del receptor inalámbrico no reproducen la señal proveniente de su ordenador).

**Nota:** Si se pierde la conexión, puede aparear manualmente el EWI5000 al receptor pulsando el **botón de apareamiento**  de este último y luego el **botón de encendido** del EWI5000 una vez.

**Para reproducir el audio del EWI5000 a través de un amplificador, interfaz de audio, etc. externo:** 

1. Utilice un cable de 6,35 mm (1/4 pulg.) estándar para conectar la **salida de línea** del EWI5000 a la entrada de nivel de línea de su amplificador de teclado, interfaz de audio, etc.

**Importante:** La **salida de línea** es una salida estéreo. Si va a conectarla a una entrada mono (como las de la mayoría de los amplificadores de teclado, interfaces de audio, etc.), utilice un cable TS en lugar de un cable TRS.

- 2. Pulse el **botón de encendido** del EWI5000 para encenderlo.
- 3. Coloque el **interruptor Wireless** del EWI5000 en posición **Off**.

### **Para reproducir el audio del EWI5000 por auriculares:**

- 1. Conecte auriculares estándar de 3,5 mm (1/8 pulg.) al conector hembra **Phones** del EWI5000.
- 2. Pulse el **botón de encendido** del EWI5000 para encenderlo.
- 3. Coloque el **interruptor Wireless** del EWI5000 en posición **Off**.

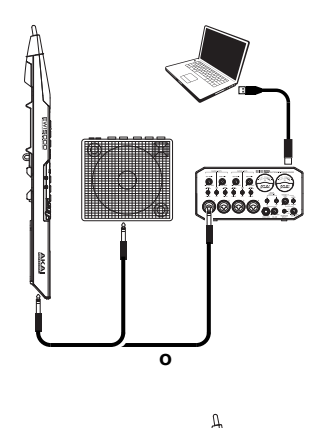

# <u>акаі</u>

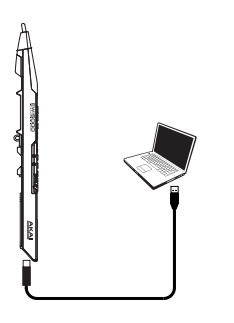

### **Para tocar el EWI5000 como controlador MIDI "cableado":**

- 1. Asegúrese de que el EWI5000 esté **apagado**. SI no lo está, mantenga pulsado el **botón de encendido** durante un segundo completo.
- 2. Utilice el cable USB incluido para conectar el puerto USB del EWI5000 a su ordenador.
- 3. Asegúrese de que **interruptor Wireless** del EWI5000 esté en posición **Off**.

### **4. ¡Toque!**

Sostenga la boquilla delicadamente entre sus labios con sus dientes y exhale de modo que su aliento pase a través de ambos lados de su boca. El EWI5000 detecta la presión de este viento con el sensor de aliento y expresa el cambio en volumen y carácter del sonido, según cómo sople. (No necesitará demasiado aire para activar el instrumento).

### **Consejos:**

- Hay un sensor de mordedura en la boquilla. Puede producir un efecto de vibrato mordiendo suavemente la boquilla, que producirá una inflexión de pitch hacia arriba cada vez que muerda, pero no muerda demasiado fuerte.
- Puede crear pequeñas ráfagas de aire produciendo un aleteo o articulación de la punta de la lengua en la boquilla para lograr un control aún más expresivo
- Si las teclas de nota, rodillos de octava o placas de inflexión de pitch del EWI5000 no responden muy bien, podría deberse a que está tocando con las manos secas (el EWI5000 funciona utilizando la capacitancia del cuerpo). Si esto ocurre, puede usar una muy pequeña cantidad de loción para manos no oleosa para mejorar la conexión entre sus manos y las teclas.

**Teclas de nota:** Las teclas de nota son sensores táctiles que le permiten producir sonido con solo un ligero toque. El EWI5000 posee varias opciones de digitación, de modo que puede resultar familiar para saxofonistas, flautistas, etc. Es posible ajustar la posición de las tres teclas más bajas aflojando los tornillos que las sostienen en su sitio.

**Rodillos de octava:** Coloque su pulgar izquierdo entre dos rodillos de octava cualesquiera (y sobre la placa de puesta a tierra) en el panel posterior del EWI5000. Deslice su pulgar hacia arriba o abajo a lo largo de los rodillos de octava para desplazar hacia arriba o abajo la gama de octavas. Mientras toca, mantenga su pulgar izquierdo en contacto con los rodillos de octava. La posición entre los dos rodillos de octava moleteados indica el pitch estándar.

**Placa de deslizamiento:** Mientras toca una nota, mueva su pulgar por los rodillos de octava (sin hacerlos girar) mientras toca la placa de deslizamiento de su lado derecho para crear un efecto de "deslizamiento". De esta forma el pitch se deslizará suave y continuamente hacia arriba o abajo —una técnica conocida como *portamento*.

**Placas de inflexión de pitch:** Toque con el pulgar de estas placas para subir o bajar el pitch de la nota que está tocando. Toque la placa superior para realizar la inflexión de pitch hacia arriba o la inferior para realizar la inflexión de pitch hacia abajo. Antes de acostumbrarse al uso de estas placas, es posible que produzca sonidos inesperados al tocarlas accidentalmente. Puede ajustar la posición de cada placa aflojando su tornillo.

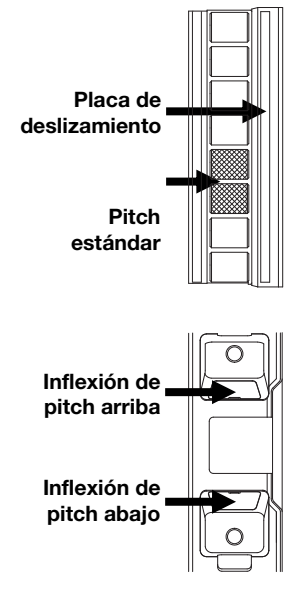

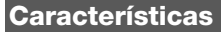

- 1. **Boquilla:** Sostenga la boquilla delicadamente entre sus labios con sus dientes y exhale en ella (como si fuera un instrumento de viento tradicional). Puede producir un efecto de vibrato mordiendo suavemente la boquilla mientras sopla en ella, pero **no muerda demasiado fuerte***.*
- 2. **Teclas de nota:** Pulse estas teclas en distintas combinaciones mientras sopla en la boquilla para determinar la nota. Puede ajustar la posición de las tres teclas más bajas aflojando sus tornillos.
- 3. **Botón de retención:** Pulse este botón para entrar al modo Retención. Por defecto, el modo Retención se configura como **Legato (LE)**; la primera nota de una frase se sostiene mientras usted toca las notas subsiguientes. En modo Configuración, utilice este botón para navegar por los distintos menús.
- 4. **Botón de intervalo:** Pulse este botón para entrar al modo Intervalo. Por defecto, este modo se configura como **Fixed Interval (Fd)** (Intervalo fijo); cuando usted toca una nota, suenan esa nota y la nota del intervalo asignado (una octava abajo, como opción predeterminada). En modo Configuración, utilice este botón para navegar por los distintos menús.
- 5. **Perillas de parámetros:** Estas ocho perillas controlan algunas de las características básicas del programa o el propio EWI5000. (Consulte *[Funciones avanzadas: Ajuste del](#page-14-0) sonido y los sensores* para más información).
- 6. **Pantalla:** Muestra el número de programa o el valor de ajuste.
- 7. **Botón de configuración:** Mantenga pulsado este botón para entrar al modo Configuración. Su LED se encenderá cuando esté en modo Configuración. Consulte *[Funciones avanzadas: Modo Configuración](#page-15-0)* para más información.
- 8. **Botón Trans (Transposición):** Pulse este botón para activar o desactivar la función de transposición. Su LED se encenderá cuando se active la transposición. Para ajustar el valor de transposición, mantenga pulsado

este botón y pulse el **botón de retención** para aumentarlo o el **botón de intervalo** para reducirlo. Para acceder a las funciones secundarias de las **perillas de parámetros**, mantenga pulsado este botón antes de girar las perillas.

1

2

3

4

- 9. **Placa de conexión a tierra:** Toque siempre estas placas mientras toca.
- 10. **Rodillos de octava:** Mueva su pulgar hacia arriba o abajo por estos rodillos para desplazar la gama de octavas de las notas. Puede desplazarlos hasta cuatro octavas hacia arriba o dos hacia abajo. Toque siempre estos rodillos de octava mientras toca.

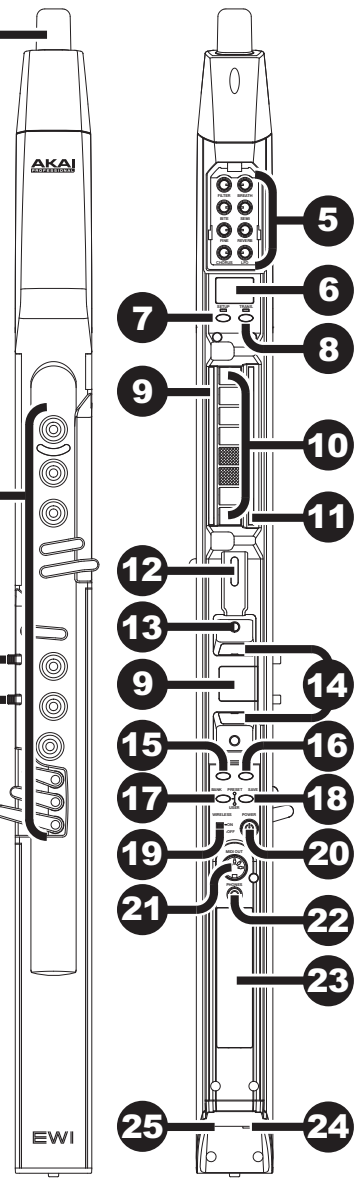

# <u> SKAI</u>

- 11. **Placa de deslizamiento:** Toque esta placa mientras toca una nota para producir un efecto de "deslizamiento", que desliza suave y continuamente el pitch hacia arriba o abajo —una técnica conocida como *portamento*.
- 12. **Presilla de la banda para el cuello:** Conecte aquí la banda para el cuello incluida.
- 13. **Botón de programa:** Sin tocar ninguna tecla de nota, toque este tornillo para mostrar el programa actual (sonido interno) en la pantalla. Puede pulsar entonces el **botón de retención** para pasar al programa siguiente o el **botón de intervalo** para pasar al programa anterior.
- 14. **Placas de inflexión de pitch:** Toque la placa superior o inferior mientras toca una nota para subir o bajar su pitch, respectivamente. Puede ajustar la posición de estas placas aflojando sus tornillos.
- 15. **Botón FX (Efectos):** Mantenga pulsado este botón y utilice luego el **botón de retención** y el **botón de intervalo** para seleccionar **Reverberación (rb)**, **Coro (ch)**, o **Retardo (dL)**. Puede soltar entonces el **botón de efectos** y utilizar el **botón de retención** para aumentar el nivel del efecto o pulsar el **botón de intervalo** para disminuirlo.
- 16. **Botón de nivel:** Pulse este botón para mostrar el nivel de la salida principal en la pantalla. Puede pulsar entonces el **botón de retención** para aumentar el nivel o pulsar el **botón de intervalo** para disminuirlo.
- 17. **Botón de banco:** Pulse este botón para cambiar entre el banco Preset Programs (Programas predeterminados) y el banco User Programs (Programas del usuario). El **LED Preset** y el **LED User** contiguos indicarán qué banco está seleccionado, **Preset** o **User**.
- 18. **Botón de guardar:** Pulse este botón para entrar al modo Guardar. El número de programa del usuario "destino" parpadeará en la pantalla. Utilice el **botón de retención** y el **botón de intervalo** para seleccionar el número de programa del usuario en el que desea guardar y pulse el **botón Save** (Guardar) nuevamente para guardar el programa o cualquier otro botón para cancelar la operación.
- 19. **Interruptor de operación inalámbrica:** Selecciona si el EWI5000 está "apareado" o no con el receptor inalámbrico. Para hacerlo, conecte el receptor inalámbrico a un puerto USB de su ordenador. (Como alternativa, conecte el receptor al adaptador de corriente USB incluido y conecte el adaptador a una toma de corriente). El **LED de apareamiento** del receptor parpadeará. Con el EWI5000 encendido, coloque este **interruptor de operación inalámbrica** en **On**. Se apareará automáticamente al receptor inalámbrico. Cuando esté apareado al receptor inalámbrico, el **LED de apareamiento** del mismo y el **LED Preset** o el **LED User** del EWI5000 (contiguos al botón Bank) se encenderán permanentemente.

**Nota:** Si se pierde la conexión, puede aparear manualmente el EWI5000 al receptor pulsando el **botón de apareamiento** de este último y luego el **botón de encendido** del EWI5000 una vez.

- 20. **Alimentación:** Mantenga pulsado este botón durante un segundo completo para encender o apagar el EWI5000.
- 21. **Salida MIDI:** Utilice un cable MIDI estándar de cinco patillas para conectar este puerto al puerto de entrada MIDI de un módulo de sonido externo, lo que le permite utilizar el EWI5000 como controlador MIDI de ese módulo de sonido.
- 22. **Auriculares:** Conecte aquí auriculares (opcionales que se venden por separado) con un cable estéreo de 1/8 pulg.
- 23. **Compartimiento de la batería:** Utilice un destornillador Phillips estándar (no incluido) para extraer la tapa del compartimiento de batería que está debajo de la salida Phones (Auriculares), instale la batería y vuelva a fijar la cubierta.
- 24. **Salida de línea:** Utilice un cable TRS de 1/4 pulg. para conectar esta salida a la entrada de un amplificador de teclado, interfaz de audio, sistema de altavoces, etc.

**Importante:** La **salida de línea** es una salida estéreo. Si va a conectarla a una entrada mono (como las de la mayoría de los amplificadores de teclado, interfaces de audio, etc.), utilice un cable TS en lugar de un cable TRS.

25. **Puerto USB:** Utilice un cable USB estándar para conectar este puerto a un puerto USB disponible de su ordenador. Esta conexión alimenta al EWI5000, carga su batería y envía mensajes MIDI a su ordenador.

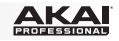

### <span id="page-14-0"></span>**Funciones avanzadas**

### **Ajuste del sonido y los sensores**

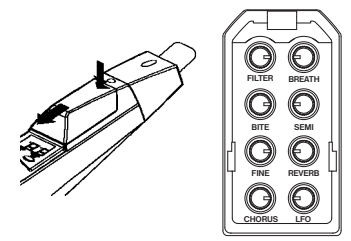

Es posible ajustar los sonidos del EWI5000 según su preferencia mediante **(1)** el software editor de sonido disponible y/o **(2)** las ocho perillas de parámetros del EWI5000 (retire la cubierta que está sobre la pantalla para exponer las perillas).

 Las ocho perillas de parámetros controlan algunas de las características básicas **del** programa o el propio EWI5000, como se explica más abajo.

Cada perilla de parámetro, excepto **Fine**, tiene una función primaria y una función secundaria. Acceda a la función primaria girando simplemente la perilla. Acceda a la función secundaria manteniendo pulsado el botón Trans y girando entonces la perilla.

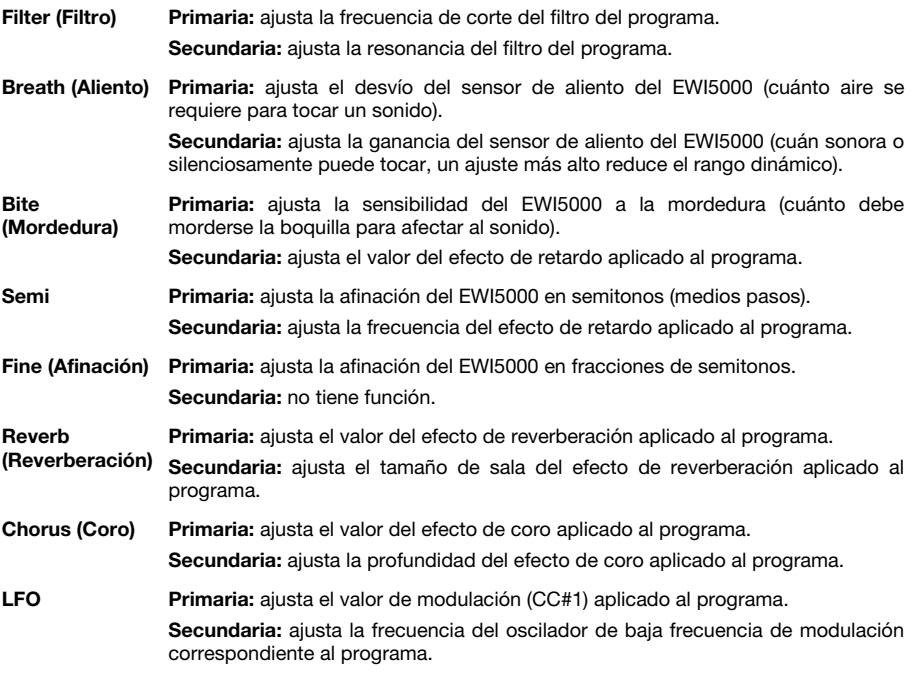

Si le gustan los ajustes que hizo y desea guardarlos en el programa, pulse el **botón Save**.

**Importante:** Cuando guarda, solo se guardan los ajustes que se aplican al programa. Los ajustes que se aplican al EWI5000 afectan a todos los programas puesto que afectan a los sensores y la afinación del propio hardware del EWI5000.

**Consejo:** Para personalizar adicionalmente su sonido, utilice el software editor de sonido del EWI5000 para ajustar aún más parámetros del programa y use las funciones adicionales de las perillas de parámetros para ajustar los sensores del EWI5000. Visite **[akaipro.com/ewi5000](http://www.akaipro.com/ewi5000)** para descargar el editor de sonido EWI5000 más reciente y la *Guía del usuario* del EWI5000 para más información.

# <span id="page-15-0"></span><u>АКАІ</u>

### **Modo Configuración**

Los diversos controles del EWI5000 han sido ajustados a valores óptimos en fábrica, pero recomendamos ajustarlos según su preferencia para obtener el mejor resultado de su interpretación.

### **Para realizar ajustes en modo Configuración:**

- 1. Mantenga pulsado el **botón Setup** para entrar al modo Configuración.
- 2. Utilice el **botón de retención** y el **botón de intervalo** para seleccionar uno de los parámetros disponibles (abajo). Una vez seleccionada su opción, suelte el **botón Setup**. (Si aparece un LED de punto en la pantalla, significa que el parámetro o función está habilitado).
	- **CH** Canal MIDI **In** Intervalo **PU** Subir pitch
	- **dL** Retardo de nota **bS** Sensor de aliento **Pd** Bajar pitch
	- **Fn** Digitación **bt** Sensor de mordedura **PC** Cambio de programa
	- **Ho** Retención **GL** Deslizamiento
- 3. Utilice el **botón de retención** y el **botón de intervalo** para modificar el ajuste o valor.

**Importante:** Si el LED del **botón Trans** parpadea, significa que el parámetro tiene un menú de ajustes secundario. Para acceder al mismo, pulse el **botón Trans** y utilice luego el **botón de retención** y el **botón de intervalo** para editar el ajuste. Pulse el **botón Setup** para volver al menú anterior del modo Configuración.

4. Cuando termine, pulse el **botón Setup**. EL EWI5000 volverá al modo Interpretación. (Si estaba en un menú de ajustes secundario, debe pulsar el **botón Setup** una vez más).

Para comenzar, recomendamos ajustar la **digitación** (**Fn**). Éste es con frecuencia al ajuste más "personal", que varía entre los distintos ejecutantes (además de los sensores de **aliento** y **mordedura** descritos anteriormente en *[Funciones avanzadas: Ajuste del sonido y los sensores](#page-14-0)*).

### **Digitación (Fn)**

Los distintos modos de digitación del EWI5000 se adaptan a los distintos estilos de interpretación. Estos son los modos de digitación disponibles:

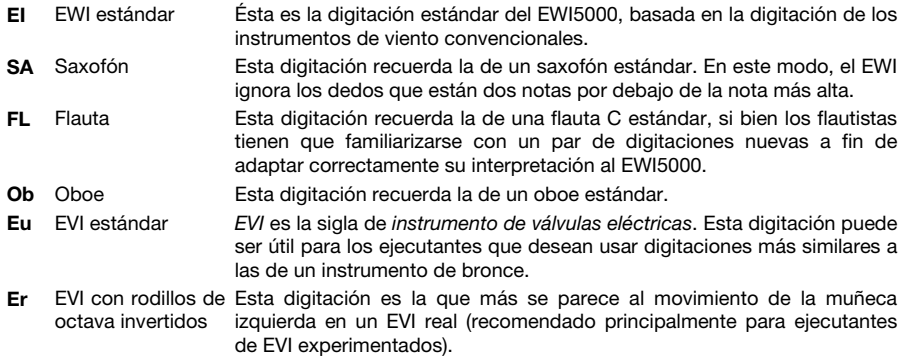

### **Restauración de los ajustes predeterminados**

### **Para retornar todos los ajustes del EWI5000 a sus valores predeterminados de fábrica:**

- 1. Desconecte el EWI5000 de su ordenador.
- 2. Apague el EWI5000 manteniendo pulsado el **botón de encendido** durante un segundo completo y luego soltándolo.
- 3. Mantenga pulsado el **botón Setup**, el **botón Trans**, el **botón FX**, y el **botón de nivel**.
- 4. Encienda el EWI5000 manteniendo pulsado el **botón de encendido** durante un segundo completo.
- 5. Suelte todos los botones.

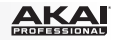

# <span id="page-16-0"></span>**Guide d'utilisation simplifié (Français)**

### **Présentation**

### **Contenu de la boîte**

EWI5000 Chiffon de nettoyage Récepteur sans fil Logiciel d'édition sonore Adaptateur d'alimentation USB Guide d'utilisation simplifié

Câble USB pour le EWI5000 *(à télécharger)* Courroie de cou Consignes de sécurité et informations concernant la garantie

**Important :** Téléchargez le *Guide d'utilisation* complet et le logiciel d'édition sonore pour le EWI5000 sur :

**[akaipro.com/ewi5000](http://www.akaipro.com/ewi5000)**

### **Assistance technique**

Pour les toutes dernières informations concernant la configuration système requise, la compatibilité, etc., et l'enregistrement du produit, veuillez visiter **[akaipro.com/ewi5000](http://www.akaipro.com/ewi5000)**.

Pour de l'assistance supplémentaire, veuillez visiter **[akaipro.com/support](http://www.akaipro.com/support)**.

### **Mise en route**

### **Important**

Avant d'utiliser l'EWI5000 pour la première fois, veuillez lire ce qui suit :

- **Ne mordez pas le bec trop fort**, car ceci pourrait endommager le capteur de vibrato. Remettre le couvre-bec après utilisation ou lors du transport du EWI5000.
- **Touchez toujours la plaque de mise à la terre et les galets de transposition de l'octave lorsque vous jouez.** Chacun des capteurs tactiles utilise le corps de l'interprète comme mise à la terre.
- **Veillez à garder le bec propre** avant, pendant et après l'utilisation du EWI5000. Vous pouvez nettoyer sa surface extérieure avec un chiffon légèrement humide.

### **1. Alimentation**

Le EWI5000 est alimenté par une batterie rechargeable. Veuillez noter ce qui suit :

- **Installation :** Utilisez un petit tournevis à pointe cruciforme (non inclus) pour retirer le couvercle du compartiment à pile sous la sortie casque (**Phones**), installez la batterie, puis revissez le couvercle.
- **Rechargement de la batterie :** Pour recharger la batterie, utilisez le câble USB inclus afin de brancher le port USB du EWI5000 à **(A)** l'adaptateur d'alimentation USB branché à une prise secteur ou **(B)** à un port USB de votre ordinateur (ordinateur doit être allumé). Vous pouvez recharger la batterie tout en utilisant le EWI5000.
- **Autonomie de la batterie :** Vous pouvez vérifier la durée de vie de la batterie en maintenant la touche **Level** enfoncée puis en appuyant et maintenant la touche **FX** enfoncée. La durée de vie de la batterie (**00–99**) s'affiche.
- **Indication de batterie faible :** Lorsque le niveau de charge de la batterie est faible, la **DEL Preset** ou **User** se met à clignoter afin de vous indiquer que la batterie doit être rechargée.
- **Mise hors tension automatique :** Lorsque EWI5000 ne détecte aucune activité pendant environ **10 minutes**, il s'éteint automatiquement. En général, cependant, assurez-vous de mettre le EWI5000 hors tension afin de préserver l'autonomie de la batterie lorsque vous ne l'utilisez pas.

### **2. Prise en main du EWI5000**

- 1. Fixez la courroie de cou sur l'attache de fixation du EWI5000.
- 2. Placez-la autour de votre cou et tenez le EWI5000 comme vous tiendriez un saxophone ou une clarinette, à la verticale devant vous.
- 3. Lorsque vous jouez, placez votre pouce gauche sur les galets de transposition d'octave à l'arrière du EWI5000, et placez votre pouce droit sur la plaque de prise de terre entre les plaques de variation tonale. Ceci garantira la meilleure conductivité et performance possible de l'instrument.

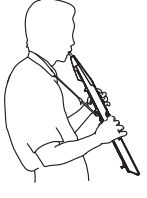

<u>AKA</u>

### **3. Connexions**

**Important :** Les scénarios ci-dessous ne s'excluent pas mutuellement. Le EWI5000 transmet un signal audio à la **sortie ligne**, **casque** et au récepteur sans fil (si jumelé) *en même temps*. Vous pouvez, par exemple, jouer du EWI5000 de manière sans fil tout en écoutant avec un casque d'écoute. La seule exception est lorsque le EWI5000 est branché à votre ordinateur et éteint (le quatrième scénario dans cette section) : il transmet des messages MIDI à votre ordinateur, mais ne transmet aucun signal audio.

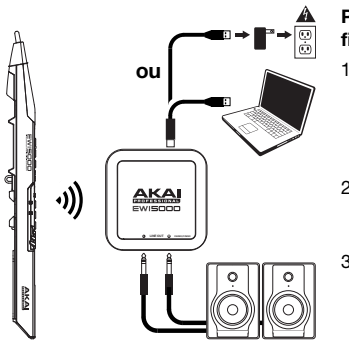

### **Pour écouter l'audio du EWI5000 par le biais du récepteur sans fil :**

- 1. Utilisez le câble USB inclus pour brancher le récepteur sans fil à votre ordinateur (ordinateur doit être allumé). Il est également possible de brancher le récepteur à l'adaptateur d'alimentation USB inclus, puis à une prise secteur. La **DEL de jumelage** du récepteur clignotera.
- 2. Appuyez sur la touche d'alimentation (**Power**) afin de mettre le EWI5000 sous tension. La **DEL Preset** à côté de la touche Bank clignotera.
- 3. Réglez l'interrupteur **Wireless** du EWI5000 sur « **On** ». Il se jumellera automatiquement au récepteur sans fil. Lorsque jumelé, la **DEL de jumelage** du récepteur et la **DEL Preset** ou **User** du EWI5000 sera allumée. Le récepteur sans fil pourra transmettre le signal audio du EWI5000 à votre ordinateur. (Les sorties ligne du récepteur sans fil ne peuvent transmettre le signal audio de votre ordinateur.)

**Remarque :** Si la connexion est perdue, vous pouvez rejumeler manuellement le EWI5000 au récepteur en appuyant sur la **touche de jumelage** et en appuyant ensuite une fois sur la touche d'alimentation (**Power**) du EWI5000.

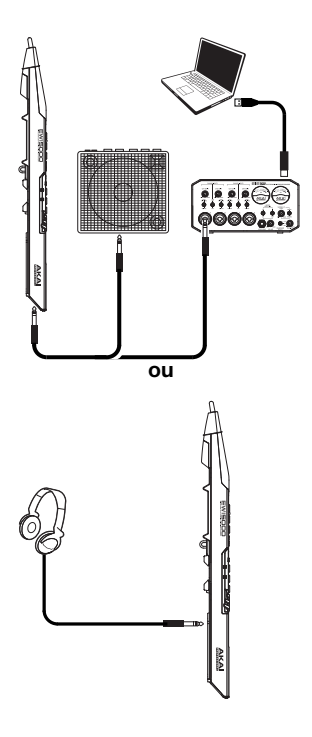

**Pour écouter l'audio du EWI5000 par le biais d'un amplificateur de clavier, d'une interface audio, etc., externe :** 

1. Utilisez un câble 6,35 mm (1/4 po) standard pour brancher la **sortie ligne** du EWI5000 à l'entrée niveau ligne de votre amplificateur clavier, interface audio, etc.

**Important :** La **sortie ligne** est stéréo. Si vous vous branchez à une entrée mono (comme celles sur la plupart des amplificateurs de clavier, interfaces audio, etc.), utilisez un câble TS au lieu d'un câble TRS.

- 2. Appuyez sur la touche d'alimentation (**Power**) afin de mettre le EWI5000 sous tension.
- 3. Réglez l'interrupteur **Wireless** du EWI5000 sur « **Off** ».

**Pour écouter l'audio du EWI5000 par le biais d'un casque d'écoute :** 

- 1. Branchez un casque stéréo 3,5 mm (⅛ po) à la prise casque (**Phones**) du EWI5000.
- 2. Appuyez sur la touche d'alimentation (**Power**) afin de mettre le EWI5000 sous tension.
- 3. Réglez l'interrupteur **Wireless** du EWI5000 sur « **Off** ».

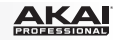

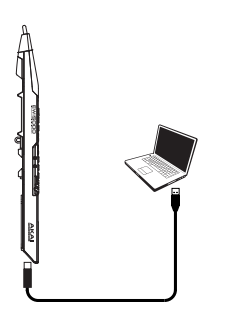

### **Pour utiliser le EWI5000 comme contrôleur MIDI branché :**

- 1. Veuillez vous assurer que le EWI5000 soit **hors tension**. Si tel n'est pas le cas, maintenez la touche d'alimentation (**Power**) enfoncée pendant 1 seconde.
- 2. Utilisez le câble USB inclus afin de brancher le port USB du EWI5000 à votre ordinateur.
- 3. Réglez l'interrupteur **Wireless** du EWI5000 sur « **Off** ».

### **4. Jouez !**

Tenez délicatement le bec entre vos lèvres avec vos dents et soufflez pour que le souffle passe par les deux extrémités de votre bouche. Le EWI5000 détecte la pression de ce souffle par son capteur et exprime le changement en termes de volume et de caractère de son. (Il n'est pas nécessaire de souffler très fort afin d'activer l'instrument.)

### **Conseils :**

- Le bec possède un capteur de vibrato. Vous pouvez produire un effet de vibrato en mordant délicatement le bec, ce qui a pour effet de modifier la hauteur tonale chaque fois que vous mordez. Ne mordez pas trop fort.
- Vous pouvez créer de petites salves d'air par effet de langue sur le bec pour un contrôle encore plus expressif.
- Si les clés, les galets de transposition d'octave ou les plaques de variation tonale ne répondent pas correctement, il se peut que vos mains soient trop sèches (le EWI5000 fonctionne avec la capacitance du corps humain). Utilisez une petite quantité de lotion pour les mains non grasse afin d'améliorer la connexion entre vos mains et les touches.

**Clés :** Les touches des notes sont des capteurs qui vous permettent de produire des sons avec un toucher léger. Le EWI5000 a plusieurs options de doigté, alors il est fort possible que les saxophonistes, les flûtistes, etc., se sentent en terrain connu. Vous pouvez régler la position des trois dernières clés en desserrant les vis qui les retiennent.

**Galets de transposition d'octave :** Placez votre pouce gauche entre deux galets quelconques (et sur la prise de terre) à l'arrière du EWI5000. Pour augmenter ou diminuer la plage d'octave, déplacez votre pouce vers le haut ou vers le bas sur les galets. Pendant le jeu, vous devez garder votre pouce gauche en contact avec les galets de transposition d'octave. La position occupée entre les deux galets moletés vous donne la hauteur standard.

**Plaque de glisse :** En jouant une note, déplacez votre pouce sur les galets de transposition d'octave (sans rouler) tout en touchant la plaque de glisse sur leur côté droit pour créer un effet de « glissé », qui fait monter ou descendre progressivement et de façon continue la hauteur, technique également connue sous le nom *portamento*.

**Plaques de variation tonale :** Touchez du pouce une de ces plaques afin de hausser ou baisser la variation tonale de la note jouée. Touchez la plaque supérieure pour hausser la tonalité ou la plaque inférieure pour baisser la tonalité. Avant de maîtriser ces plaques, il peut vous arriver de produire des bruits inattendus en les touchant accidentellement. Vous pouvez aussi régler la position de chaque plaque en desserrant leur vis.

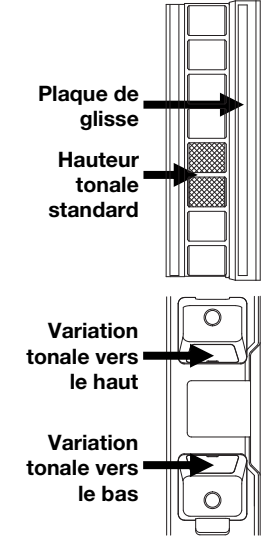

<u>AKAI</u>

### **Caractéristiques**

- 1. **Bec :** Tenez délicatement le bec entre vos lèvres avec vos dents et soufflez dedans comme pour un instrument à vent traditionnel. Vous pouvez produire un effet de vibrato en mordant délicatement le bec tout en soufflant. **Ne mordez pas trop fort**.
- 2. **Clés :** Touchez différentes combinaisons de ces clés tout en soufflant dans le bec afin de produire différentes notes. Vous pouvez régler la position des trois dernières clés en desserrant leur vis.
- 3. **Touche Hold :** Appuyez sur cette touche pour accéder au mode de maintien de la note (Hold). Par défaut, le mode de maintien de la note (Hold) est réglé sur **Legato (LE)** ; la première note d'une phrase sera maintenue pendant que vous jouez les notes suivantes. En mode de configuration (Setup), utilisez cette touche afin de parcourir les différents menus.
- 4. **Touche Interval :** Appuyez sur cette touche pour accéder au mode d'intervalle (Interval). Par défaut, le mode Interval est réglé sur **Fixed Interval (Fd)** ; lorsque vous jouez une note, cette note et la note assignée à l'intervalle seront jouées (une octave plus basse, par défaut). En mode de configuration (Setup), utilisez cette touche afin de parcourir les différents menus.
- 5. **Boutons des paramètres :** Ces huit boutons permettent de régler certaines des fonctions de base générales du programme ou du EWI5000. (Veuillez consulter la section *[Fonctions évoluées : Réglages des sons et](#page-21-0) [capteurs](#page-21-0)* pour plus d'informations.)
- 6. **Écran :** Affiche le numéro de programme ou la valeur du paramètre.
- 7. **Touche Setup :** Appuyez sur cette touche pour accéder au mode de configuration (Setup). La DEL s'allume lorsque vous êtes en mode de configuration (Setup). Veuillez consulter la section *[Fonctions évoluées :](#page-22-0) [Mode de configuration](#page-22-0)* pour plus d'informations.
- 8. **Touche Trans :** Cette touche permet d'activer ou de désactiver la fonction de transposition. Lorsque la fonction de transposition est

activée, la DEL s'allume. Pour régler la valeur de transposition, maintenez cette touche enfoncée tout en appuyant sur la **touche Hold** pour l'augmenter ou sur la **touche Interval** pour la diminuer. Pour accéder aux fonctions secondaires des **boutons des paramètres**, maintenez cette touche enfoncée avant de tourner les boutons.

- 9. **Plaque de prise de terre :** Gardez toujours vos pouces sur ces plaques lorsque vous jouez.
- 10. **Galets de transposition d'octave :** Déplacez votre pouce de haut ou en bas sur ces galets afin de modifier la plage de la note. Vous pouvez transposer la plage de la note jusqu'à quatre octaves plus hautes ou deux octaves plus bas. Touchez toujours ces galets lorsque vous jouez.

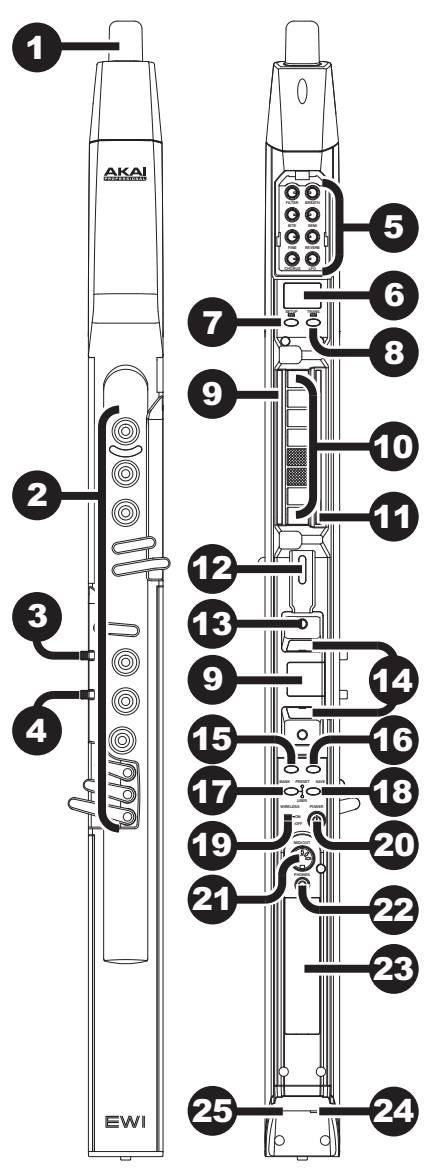

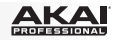

- 11. **Plaque de glisse :** Toucher cette plaque en jouant une note permet de produire un effet de « glisse », qui fait monter ou descendre progressivement et de façon continue la hauteur, technique également connue sous le nom *portamento*.
- 12. **Attache de fixation pour courroie de cou :** Fixez la courroie de cou inclus ici.
- 13. **Touche des programmes :** En la touchant sans toucher aux clés, cette vis permet d'afficher le programme en cours (son interne). Vous pouvez alors appuyer sur la **touche Hold** afin de passer au programme suivant ou sur la touche **Interval** afin de passer au programme précédent.
- 14. **Plaques de variation tonale :** En jouant une note, touchez la plaque supérieure pour hausser la tonalité ou la plaque inférieure pour baisser la tonalité. Vous pouvez régler la position des plaques en desserrant leur vis.
- 15. **Touche FX :** Maintenez cette touche enfoncée tout en utilisant les **touches Hold** et **Interval** pour sélectionner parmi les effets **Reverb (rb)**, **Chorus (ch)** ou **Delay (dL)**. Vous pouvez alors relâcher la **touche FX** et utiliser la **touche Hold** pour augmenter le niveau d'effet ou appuyez sur la **touche Interval** pour le réduire.
- 16. **Touche Level :** Appuyez sur cette touche afin d'afficher le niveau de sortie général. Vous pouvez alors appuyer sur la **touche Hold** afin d'augmenter le niveau ou sur la **touche Interval** afin de le diminuer.
- 17. **Touche Bank :** Appuyez sur cette touche pour alterner entre la banque de programmes préréglés et la banque de programmes utilisateur. La **DEL Preset** et **User** indiquera quelle banque est sélectionnée, **Preset** ou **User**.
- 18. **Touche Save :** Appuyez sur cette touche pour accéder au mode d'enregistrement (Save). La numéro de programme utilisateur « d'affectation » clignotera alors à l'écran. Utilisez les **touches Hold** et **Interval** pour sélectionner le numéro de programme utilisateur, puis appuyez sur la touche Save à nouveau afin d'enregistrer le programme, ou appuyez sur une autre touche pour annuler l'opération.
- 19. **Interrupteur Wireless :** Cet interrupteur permet de « jumeler » le EWI5000 avec le récepteur sans fil. Pour ce faire, branchez le récepteur sans fil USB à un port USB de votre ordinateur. (Il est également possible de brancher le récepteur à l'adaptateur d'alimentation USB inclus, puis à une prise secteur.) La **DEL de jumelage** du récepteur clignotera. Alors que le EWI5000 est sous tension, réglez l'interrupteur **Wireless** du EWI5000 sur « **On** ». Il se jumellera automatiquement au récepteur sans fil. Lorsqu'il est jumelé au récepteur sans fil, la **DEL de jumelage** du récepteur sans fil et la **DEL Preset** ou **User** du EWI5000 (à côté de la touche Bank) s'allumera.

**Remarque :** Si la connexion est perdue, vous pouvez rejumeler manuellement le EWI5000 au récepteur en appuyant sur la **touche de jumelage** et en appuyant ensuite une fois sur la **touche d'alimentation** du EWI5000.

- 20. **Interrupteur d'alimentation (Power) :** Maintenez cette touche enfoncée pendant une seconde afin de mettre le EWI5000 sous et hors tension.
- 21. **MIDI Out :** Utilisez un câble MIDI à cinq broches standard afin de brancher cette sortie à l'entrée MIDI d'un appareil MIDI externe, vous permettant d'utiliser le EWI5000 comme contrôleur MIDI pour ce module de son.
- 22. **Entrée casque d'écoute (Phones) :** Cette sortie permet de brancher un casque d'écoute (en option, vendu séparément) avec un câble stéréo 3,5 mm (⅛ po).
- 23. **Compartiment de la batterie :** Utilisez un tournevis à pointe cruciforme (non inclus) pour retirer le couvercle du compartiment de la batterie, installez la batterie, puis revissez le couvercle.
- 24. **Sortie ligne :** MAIN OUT Branchez des câbles TRS ¼ po (6,35 mm) standards à cette sortie afin de raccorder un haut-parleur, un enregistreur ou un système d'amplification.

**Important :** La **sortie ligne** est stéréo. Si vous vous branchez à une entrée mono (comme celles sur la plupart des amplificateurs de clavier, interfaces audio, etc.), utilisez un câble TS au lieu d'un câble TRS.

25. **Port USB :** Utilisez un câble USB standard pour relier ce port au port USB de votre ordinateur. Cette connexion permet d'alimenter le EWI5000 et de recharger sa batterie tout en transmettant des messages MIDI à votre ordinateur.

### <span id="page-21-0"></span>**Fonctions évoluées**

### **Réglage des sons et capteurs**

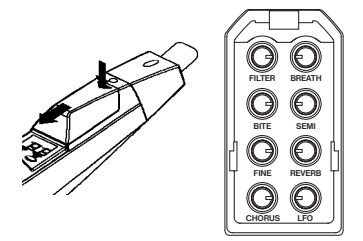

Vous pouvez régler les sons du EWI5000 à votre convenance en utilisant **(1)** le logiciel d'édition sonore inclus et/ou **(2)** les huit boutons des paramètres du EWI5000 (retirez le couvercle au-dessus de l'écran pour exposer les touches).

Ces huit boutons des paramètres commandent certaines des fonctions de base du programme ou du EWI5000, telle que décrite ci-dessous.

Chaque bouton des paramètres, à l'exception de **Fine**, a une fonction primaire et secondaire. Accéder à la fonction primaire en tournant simplement le bouton. Pour accéder aux fonctions secondaires des boutons des paramètres, maintenez la touche Trans enfoncée avant de tourner les boutons.

**Filter Primaire :** définit la fréquence de coupure du filtre du programme. **Secondaire :** définit la résonance du filtre du programme. **Breath Primaire :** définit le décalage du capteur de souffle du EWI5000 (le souffle nécessaire pour émettre un son). **Secondaire :** définit le gain du capteur de souffle du EWI5000 (la force nécessaire pour jouer ; un réglage plus élevé diminue la plage dynamique).

- **Bite Primaire :** définit la sensibilité de réglage du bec du EWI5000 qui affecte le son. **Secondaire :** définit la quantité d'effet de retard (delay) appliqué au programme.
- **Semi Primaire :** définit l'accord du EWI5000 en demi-tons. **Secondaire :** définit la vitesse d'effet de retard (delay) appliqué au programme.
- **Fine Primaire :** définit l'accord du EWI5000 en fractions de demi-tons. **Secondaire :** Aucune fonction
- **Reverb Primaire :** définit la quantité d'effet de réverbération appliqué au programme. **Secondaire :** définit la taille de la pièce de l'effet de réverbération appliqué au programme.
- **Chorus Primaire :** définit la quantité d'effet chorus appliqué au programme. **Secondaire :** définit l'amplitude de l'effet chorus appliqué au programme.

**LFO Primaire :** définit la quantité de modulation (CC#1) appliqué au programme. **Secondaire :** définit la fréquence de modulation de l'oscillateur basse fréquence pour le programme.

Si vous êtes satisfait des ajustements que vous avez faits et que vous souhaitez les enregistrer dans le programme, appuyez sur la **touche Save**.

**Important :** Lors de l'enregistrement, uniquement les modifications des paramètres qui s'appliquent au programme seront enregistrées. Les paramètres qui s'appliquent au EWI5000 affecteront tous les programmes, parce qu'ils affectent les capteurs et les réglages généraux du EWI5000.

**Conseil :** Pour personnaliser davantage votre son, utilisez le logiciel d'édition sonore pour le EWI5000 afin de personnaliser encore plus les paramètres du programme et utiliser les fonctions supplémentaires des boutons des paramètres pour ajuster les capteurs de la EWI5000. Visitez **[akaipro.com/ewi5000](http://www.akaipro.com/ewi5000)** pour télécharger la dernière version de l'éditeur sonore pour le EWI5000 et le *Guide d'utilisation* du EWI5000 pour en savoir plus.

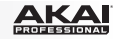

### <span id="page-22-0"></span>**Mode de configuration (Setup)**

Les différentes commandes du EWI5000 ont été réglées sur des valeurs optimales en usine, mais nous recommandons de les ajuster selon vos préférences afin de tirer le meilleur parti de votre performance.

### **Faire des ajustements en mode de configuration (Setup) :**

- 1. Appuyez sur la **touche Setup** pour accéder au mode de configuration (Setup).
- 2. Utilisez la **touche Hold** et **Interval** pour sélectionner l'un des paramètres disponibles (cidessous). Une fois l'option sélectionnée, relâchez la **touche Setup**. (Si une DEL s'affiche, cela signifie que le paramètre ou la fonction est activé.)
	- **CH** Canal MIDI **In** Intervalle **PU** Variation de la hauteur tonale vers le haut
	- **dL** Délai de la note **bS** Capteur de souffle **Pd** Variation de la hauteur tonale vers le bas
	- **Fn** Doigté **bt** Capteur de vibrato **PC** Change de programme
	- **Ho** Maintien **GL** Glisse
- 3. Utilisez les **touches Hold** et **Interval** pour régler les paramètres ou la valeur.

**Important :** Si la DEL de la **touche Trans** clignote, cela signifie que le paramètre dispose d'un menu de réglage secondaire. Pour y accéder, appuyez sur la **touche Trans**, puis utilisez les **touches Hold** et **Interval** pour modifier le réglage. Appuyez sur la **touche Setup** pour retourner au menu de configuration précédent.

4. Lorsque vous avez terminé, appuyez sur la **touche Setup**. Le EWI5000 revient au mode Performance. (Si vous êtes dans un menu de réglage secondaire, vous devez appuyer sur la **touche Setup** une deuxième fois.)

Pour commencer, nous recommandons d'ajuster le **doigté** (**Fn**). Cela semble être le réglage qui varie le plus entre interprètes (en plus des capteurs de souffle et de vibrato décrit dans la section *[Fonctions évoluées : Réglage des sons et capteurs](#page-21-0)* précédente.

### **Doigté (Fn)**

Les différents modes de doigté de la EWI5000 lui permettent de s'adapter à différents styles de jeu. Les types de doigté suivants sont disponibles :

- **EI** EWI standard C'est le doigté standard pour le EWI5000, basé sur le doigté des instruments à vent traditionnels.
- **SA** Saxophone Ce doigté ressemble à celle d'un saxophone standard. Dans ce mode, l'EWI ne tiendra pas compte des doigts qui sont deux notes en dessous de la note la plus haute.
- **FL** Flute Ce doigté ressemble à celui d'une flûte traversière, bien que les flûtistes devront se familiariser avec quelques nouveaux doigtés afin de s'adapter au EWI5000.
- **Ob** Hautbois Ce doigté ressemble à celle d'un hautbois standard.
- **Eu** EVI standard EVI est synonyme de *electronic valve instrument* (instrument à valve électronique)*.* Ce doigté peut être utile pour les interprètes qui souhaitent utiliser des doigtés plus près de ceux pour cuivres.
- **Er** EVI avec galets Ce doigté ressemble le plus au mouvement de poignet gauche sur une réelle inversés EVI (recommandé surtout pour les interprètes du EVI d'expérience).

### **Réinitialisation des paramètres par défaut**

### **Pour rétablir tous les paramètres par défaut du EWI5000 :**

- 1. Débranchez le EWI5000 de votre ordinateur.
- 2. Maintenez la **touche d'alimentation** enfoncée pendant une seconde afin de mettre le EWI5000 hors tension.
- 3. Maintenez les **touches Setup**, **Trans**, **FX** et **Level** enfoncées.
- 4. Enfoncez la **touche d'alimentation** pendant une seconde afin de remettre le EWI5000 sous tension.
- 5. Relâchez toutes les touches.

# <span id="page-23-0"></span>**Guida rapida (Italiano)**

### **Introduzione**

### **Contenuti della confezione**

EWI5000 Panno per la pulizia Ricevitore wireless Software EWI5000 Editor (*download*) Cavo USB Guida rapida Adattatore di alimentazione USB Manuale di sicurezza e garanzia Fascetta da collo

**Importante:** scaricare la *guida per l'uso* completa per l'EWI5000 e il software EWI5000 editor da:

**[akaipro.com/ewi5000](http://www.akaipro.com/ewi5000)**

### **Assistenza**

Per le ultime informazioni in merito a questo prodotto (requisiti di sistema, informazioni sulla compatibilità, ecc.) e per effettuarne la registrazione, recarsi alla pagina **[akaipro.com/ewi5000](http://www.akaipro.com/ewi5000).**

Per ulteriore assistenza sul prodotto, recarsi alla pagina **[akaipro.com/support](http://www.akaipro.com/support)**.

### **Primi passi**

### **Importante**

Prima di utilizzare l'EWI5000, va notato quanto segue:

- **Non mordere il bocchino troppo forte:** ciò può danneggiare il sensore del vibrato. Servirsi del tappo per il bocchino dopo l'uso o quando si trasporta l'EWI5000.
- **Toccare sempre le piastre di terra e gli octave roller quando si suona.** Questi sono sensori che utilizzano il corpo di chi suona come terra.
- **Mantenere il bocchino pulito** prima, durante e dopo l'uso dell'EWI5000. È possibile pulirne la superficie esterna servendosi di un panno bagnato.

### **1. Accendere l'EWI5000**

L'EWI5000 è alimentato tramite una batteria ricaricabile. Va notato quanto segue, in merito al suo utilizzo:

- **Installazione:** servirsi di un cacciavite a croce (non in dotazione) per rimuovere il coperchio dello scomparto batterie dell'EWI5000 presente sotto l'uscita **Cuffie**, installare la batteria e stringere nuovamente il coperchio.
- **Ricarica:** servirsi del cavo USB in dotazione per collegare la porta USB dell'EWI5000 **(A)** all'adattatore di alimentazione USB in dotazione, collegato a una fonte di alimentazione o **(B)** ad una porta USB libera del computer (acceso). Mentre si utilizza l'EWI5000 è possibile caricare la batteria.
- **Durata della batteria:** verificare la durata della batteria tenendo premuto il **tasto Level** e premendo poi il **tasto FX**. La durata della batteria (**00**–**99**) comparirà a display.
- **Avviso di batteria scarica:** quando la batteria è scarica, il **LED Preset** o il **LED Utente** lampeggia a indicare che va ricaricata la batteria.
- **Spegnimento automatico:** se l'EWI5000 non individua alcuna attività per circa **10 minuti**, si spegne automaticamente. In generale, tuttavia, spegnere l'EWI5000 per risparmiare la batteria quando non è in uso.

### **2. Impugnare l'EWI5000**

- 1. Fissare la fascia da collo all'EWI5000.
- 2. Porla intorno al collo e reggere l'EWI5000 allo stesso modo in cui si reggerebbe un sassofono o un clarinetto: con lo strumento verticale di fronte a voi.
- 3. Mentre si suona, collocare il pollice sinistro sugli octave roller sul retro e collocare il pollice destro a livello della piastra di terra posta tra le piastre di bend del pitch. Ciò garantirà la massima conduttività e le migliori prestazioni dello strumento.

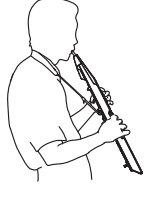

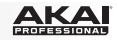

### **3. Collegamento**

**Importante:** gli esempi seguenti non si escludono a vicenda. L'EWI5000 invia audio dalla sua **Uscita Line**, dal jack **Cuffie** e senza fili al ricevitore (se è collegato) *il tutto allo stesso tempo*. Si può, ad esempio, suonare l'audio dell'EWI5000 senza fili ascoltando contemporaneamente tramite le cuffie. Un'eccezione si ha quando l'EWI5000 è collegato al computer e viene spento (il quarto scenario in questa sezione); invierà messaggi MIDI al computer, ma non invierà audio.

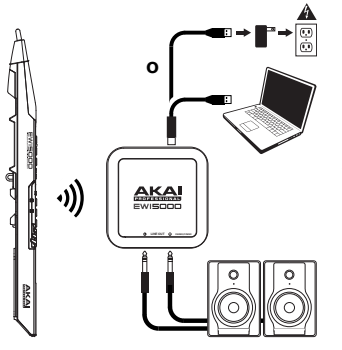

### **Per suonare l'audio dell'EWI5000 senza fili:**

- 1. Servirsi del cavo USB in dotazione per collegare il ricevitore wireless al computer (acceso). Alternativamente, collegare il ricevitore all'adattatore di alimentazione USB in dotazione e collegare l'adattatore a una presa elettrica. Il **LED di accoppiamento (Pair)** del ricevitore lampeggia.
- 2. Premere il **tasto Power** per accenderlo. Il **LED Preset** vicino al tasto Bank lampeggia.
- 3. Impostare l'**interruttore Wireless** dell'EWI5000 su "**On**". Questo si accoppia automaticamente al ricevitore wireless. Quando accoppiato, il **LED Pair** (di accoppiamento) del ricevitore e il **LED Preset** o **User** dell'EWI5000 si illuminano in maniera fissa. Il ricevitore wireless invierà ora l'audio dell'EWI5000 al computer. (le uscite di linea Line del ricevitore wireless non suoneranno il segnale dal computer.)

**Nota bene:** se viene perso il collegamento, è possibile collegare manualmente l'EWI5000 al ricevitore premendo il **tasto Pair** del ricevitore e premendo il **tasto Power** dell'EWI5000 una volta.

### **Per riprodurre l'audio dell'EWI5000 tramite un amplificatore esterno, un'interfaccia audio, ecc.:**

1. Servirsi di un cavo standard da 1/4" (6,35mm) per collegare l'**uscita Line** dell'EWI5000 all'ingresso di linea dell'amplificatore a tastiera, interfaccia audio, ecc. input of your keyboard amplifier, audio interface, etc.

**Importante:** l'**uscita Line** è un'uscita stereo. Se si sta effettuando il collegamento a un ingresso mono (come quelli presenti sulla maggior parte degli amplificatori a tastiera, interfacce audio, ecc.), servirsi di un cavo TS al posto di un cavo TRS.

- 2. Premere il **tasto Power** dell'EWI5000 per accenderlo.
- 3. Impostare l'**interruttore Wireless** dell'EWI5000 su "**Off**".

### **Per riprodurre l'audio dell'EWI5000 tramite le cuffie:**

- 1. Collegare cuffie standard da 1/8" (3,5mm) stereo al jack **cuffie** dell'EWI5000.
- 2. Premere il **tasto Power** dell'EWI5000 per accenderlo.
- 3. Impostare l'**interruttore Wireless** dell'EWI5000 su "**Off**".

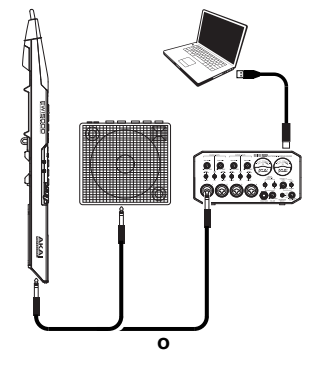

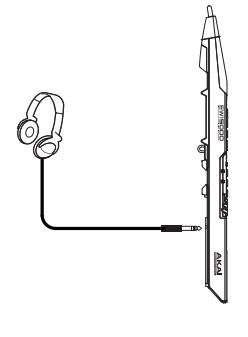

# <u>ікаі</u>

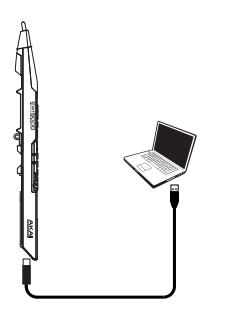

### **Per suonare l'EWI5000 come controller MIDI "cablato":**

- 1. Assicurarsi che l'EWI5000 sia spento (**off**). Se non lo è, tenere premuto il **tasto Power** per un intero secondo.
- 2. Servirsi del cavo USB in dotazione per collegare la porta USB dell'EWI5000 al computer.
- 3. Assicurarsi che l'**interruttore Wireless** dell'EWI5000 sia su **Off**.

### **4. Pronti a suonare!**

Reggere delicatamente il bocchino tra le labbra con i denti ed espirare in modo che l'aria passi attraverso entrambi i lati della bocca. L'EWI5000 percepisce questa pressione dell'aria tramite il sensore del respiro ed esprime il cambiamento sotto forma di volume sonoro e colore, a seconda di come si soffia. (L'attivazione dello strumento non deve richiedere troppo fiato.)

### **Suggerimenti:**

- Il bocchino contiene un sensore del morso. Si può produrre un effetto vibrato mordendo delicatamente il bocchino: ad ogni morso, si effettuerà il bend del pitch. Non mordere troppo forte.
- Si possono creare piccoli soffi d'aria utilizzando la lingua per un controllo espressivo ancora maggiore.
- Se i tasti nota, gli octave roller, le piastre di bend del pitch o le piastre di scorrimento dell'EWI5000 non sono molto reattive, può essere dovuto al fatto che si sta suonando con le mani secche (l'EWI5000 funziona utilizzando la capacitanza del corpo). Se ciò accade, servirsi di una leggera quantità di lozione non unta per le mani per migliorare il contatto tra le mani e i tasti.

**Tasti nota:** i tasti nota sono sensori che permettono di produrre suoni con un leggero tocco. L'EWI5000 presenta più opzioni di fingering, quindi può risultare familiare a sassofonisti, flautisti, ecc. È possibile regolare la posizione dei tre tasti inferiori allentando le viti che mantengono ciascuno di essi in posizione.

**Octave Roller:** collocare il pollice sinistro tra due octave roller qualsiasi (e sulla piastra di messa a terra) a livello del pannello posteriore dell'EWI5000. Far scorrere il pollice verso l'alto o verso il basso lungo gli octave roller per far scorrere la gamma delle ottave verso l'alto o verso il basso. Mentre si suona, mantenere il pollice sinistro in contatto con gli octave roller. La posizione tra i due octave roller zigrinati indica il pitch standard.

**Piastra glide (di scorrimento):** quando si suona una nota, spostare il pollice tra gli octave roller (senza farli rotolare) toccando la piastra di scorrimento sul lato destro per creare un effetto di "scorrimento". Questo farà scorrere in maniera fluida e continua il pitch verso l'alto o verso il basso: una tecnica nota come *portamento*.

**Piastre di bend del pitch:** toccando con il pollice una di queste piastre, si può alzare o abbassare il pitch della nota che si sta suonando. Toccare la piastra superiore per effettuare un bend del pitch verso l'alto o la piastra inferiore per effettuare un bend del pitch verso il basso. Prima di abituarsi a utilizzare queste piastre, è possibile produrre suoni inattesi toccandole accidentalmente. Si può regolare la posizione di ciascuna piastra allentandone la vite.

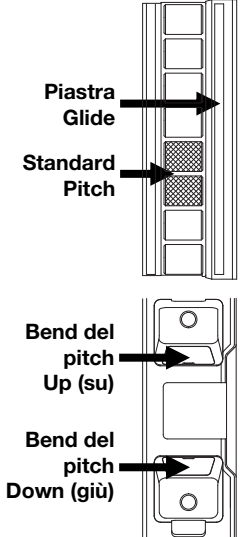

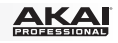

### **Caratteristiche**

- 1. **Bocchino:** tenere delicatamente il bocchino tra le labbra con i denti ed emettere aria dentro di esso (come in uno strumento a fiato tradizionale). Si può produrre un effetto vibrato mordendo delicatamente il bocchino mentre si soffia dentro di esso, ma **bisogna prestare attenzione a non mordere troppo forte**.
- 2. **Tasti nota:** premere questi tasti in varie combinazioni mentre si soffia nel bocchino per determinare la nota. Si può regolare la posizione dei tre tasti nota più bassi allentandone le viti.
- 3. **Tasto Hold:** premere questo tasto per entrare in modalità Hold. In via predefinita, la modalità Hold è impostata su **Legato (LE)**; la prima nota di una frase verrà mantenuta mentre si suonano note successive. Quando ci si trova in modalità Setup, servirsi di questo tasto per navigare tra i vari menù.
- 4. **Tasto Interval:** premere questo tasto per entrare in modalità Interval (intervallo). In via predefinita, questo è impostato su **Fixed Interval (Fd)** (intervallo fisso); quando si suona una nota, suoneranno tale nota e la nota a livello dell'intervallo assegnato (un'ottava sotto, in via predefinita). Quando ci si trova in modalità Setup, servirsi di questo tasto per navigare tra i vari menù.
- 5. **Manopole parametri:** queste otto manopole controllano alcune delle caratteristiche base del Programma o dell'EWI5000 stesso. (Si veda *[Funzioni Avanzate: regolazione suoni](#page-28-0) e sensore* per maggiori informazioni.)
- 6. **Display:** mostra il numero di programma o il valore di impostazione.
- 7. **Tasto Setup:** tenere premuto questo tasto per entrare in modalità Setup. Il suo LED si accende quando ci si trova in modalità Setup (Si veda *[Funzioni Avanzate: Modalità Setup](#page-29-0)*  per maggiori informazioni.
- 8. **Tasto Trans (Transpose):** premere questo tasto per attivare o disattivare la funzione di trasposizione. Quando la trasposizione è attivata, il rispettivo LED si accende. Per regolare il valore di trasposizione, tenere premuto questo tasto e premere il **tasto Hold**

1 <u>AKA</u> 0C 5 **BITE SEMI FINE REVERB CHORUS** 6 7 8 9 10 2 11 12 3 13 914 4 15 16 **LEVEL** 17 18 **PRESET SAVE USER WIRELESS POWER**  $19 - 20$ **PHONES**  $21 - \frac{10}{22}$ 23 25 24 þ

per incrementarlo o il tasto **Interval** per ridurlo. Per accedere alle funzioni secondarie delle **manopole** di parametro **Parameter**, tenere premuto questo tasto prima di girare le manopole.

- 9. **Piastra di messa a terra:** toccare sempre queste piastre mentre si suona.
- 10. **Octave Roller:** muovere il pollice verso l'alto o verso il basso lungo i roller per spostare la gamma delle note dei tasti. Si possono spostare fino a quattro ottave più in alto o due ottave più in basso. Toccare sempre gli octave roller mentre si suona.

# <u>ікаі</u>

- 11. **Piastra glide (di scorrimento):** toccare questa piastra mentre si suona una nota per produrre un effetto di "scorrimento", che fa scorrere in maniera fluida e continua il pitch verso l'alto o verso il basso (una tecnica nota come *portamento*).
- 12. **Clip per fascia da collo:** collegare la fascia in dotazione a questo livello.
- 13. **Tasto Program (programma):** senza toccare alcun tasto nota, toccare questa vite per visualizzare a display il Programma corrente (suono interno). Si può quindi premere il **tasto Hold** per passare al programma successivo o premere il **tasto Interval** per passare al programma precedente.
- 14. **Piastre di bend del pitch:** toccare la piastra superiore o inferiore mentre si suona una nota per alzare o abbassare il pitch, rispettivamente. Si può regolare la posizione di queste piastre allentandone le viti.
- 15. **Tasto FX (Effects):** tenere premuto questo tasto e quindi utilizzare il **tasto Hold** e il **tasto Interval** per selezionare **Reverb (rb)**, **Chorus (ch)**, o **Delay (dL)**. Si può rilasciare il tasto **FX** e servirsi del tasto **Hold** per aumentare il livello dell'effetto o premere il tasto **Interval** per abbassare il livello dell'effetto.
- 16. **Tasto Level:** premere questo tasto per visualizzare a display il livello dell'uscita Main. Si può quindi premere il **tasto Hold** per aumentare il livello o premere il **tasto Interval** per ridurre il livello.
- 17. **Tasto Bank (banco):** premere questo tasto per commutare tra il banco di programmi predefiniti e il banco dei programmi dell'utente. Il **LED Preset** e il **LED User** accanto a esso indicheranno quale banco è selezionato, se quello **Preset** o **User**.
- 18. **Tasto Save (salva):** premere questo tasto per entrare in modalità Save (salva). Il numero di programma utente di "destinazione" lampeggerà a display. Servirsi del tasto **Hold** e del tasto **Interval** per selezionare il numero di programma utente (User Program) su cui lo si desidera salvare e premere nuovamente il **tasto Save** per salvare il Programma o premere qualsiasi altro tasto per annullare l'operazione.
- 19. **Interruttore wireless:** seleziona se l'EWI5000 è accoppiato o meno al ricevitore wireless. Per farlo, collegare il ricevitore wireless a una porta USB del computer. (Alternativamente, collegare il ricevitore all'adattatore di alimentazione USB in dotazione e collegare l'adattatore a una presa elettrica.) Il **LED di accoppiamento (Pair)** del ricevitore lampeggia. Con l'EWI5000 acceso, impostare l'**interruttore wireless** su **On**. Questo si accoppia automaticamente al ricevitore wireless. Quando è accoppiato al ricevitore wireless, il **LED Pair** del ricevitore wireless e il **LED Preset** o il **LED User** dell'EWI5000 (vicino al tasto Bank) si accendono in maniera fissa.

**Nota bene:** se viene perso il collegamento, è possibile collegare manualmente l'EWI5000 al ricevitore premendo il **tasto Pair** del ricevitore e premendo il **tasto Power** dell'EWI5000 una volta.

- 20. **Alimentazione:** tenere premuto questo tasto per un secondo per accendere o spegnere l'EWI5000.
- 21. **Uscita MIDI:** servirsi di un cavo MIDI standard a cinque poli per collegare questa porta alla porta MIDI In di un modulo audio esterno, per poter utilizzare l'EWI5000 come controller MIDI per quel modulo audio.
- 22. **Cuffie:** collegare a questo livello cuffie (opzionali, vendute separatamente) con un cavo stereo da 1/8".
- 23. **Scomparto batterie:** servirsi di un cacciavite a croce (non in dotazione) per rimuovere il coperchio dello scomparto batterie, installare la batteria e stringere nuovamente il coperchio.
- 24. **Uscita di linea:** servirsi di un cavo TRS da 1/4" per collegare questa uscita all'ingresso di un amplificatore a tastiera, di un'interfaccia audio, di un sistema di altoparlanti, ecc.

**Importante:** l'**uscita Line** è un'uscita stereo. Se si sta effettuando il collegamento a un ingresso mono (come quelli presenti sulla maggior parte degli amplificatori a tastiera, interfacce audio, ecc.), servirsi di un cavo TS al posto di un cavo TRS.

25. **Porta USB:** servirsi di un cavo USB standard per collegare questa porta a una porta USB disponibile del computer. Questo collegamento alimenta l'EWI5000, ricarica la batteria e invia messaggi MIDI al computer.

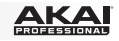

### <span id="page-28-0"></span>**Funzioni avanzate**

### **Regolazione suoni e sensore**

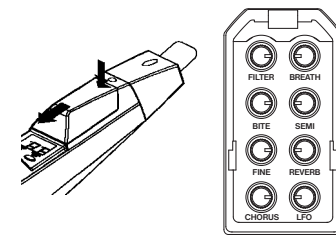

Si possono regolare i suoni dell'EWI5000 come più si preferisce utilizzando **(1)** il software di editing audio in dotazione e/o **(2)** le otto manopole parametri dell'EWI5000 (rimuovere il coperchio al di sopra del display per esporre le manopole).

Le otto manopole parametri controllano alcune delle caratteristiche base del Programma o dell'EWI5000 stesso, come descritto qui di seguito.

Ciascuna manopola parametro, eccetto **Fine**, ha una funzione primaria e una funzione secondaria. Accedere alle funzioni primarie girando la manopola. Accedere alla funzione secondaria tenendo premuto il tasto Trans e girando la manopola.

**Filter Primaria:** imposta la frequenza di cutoff del filtro del Programma.

**Secondaria:** imposta la risonanza del filtro del Programma.

**Breath Primaria:** imposta l'offset del sensore di fiato dell'EWI5000 (la quantità di fiato necessaria a suonare un suono).

**Secondaria:** imposta il guadagno del sensore di fiato dell'EWI5000 (quanto forte o piano è possibile suonare; un'impostazione più elevata riduce la gamma dinamica).

**Bite Primaria:** imposta la sensibilità del morso dell'EWI5000 (in che misura il morso del bocchino influenza il suono).

**Secondaria:** imposta la quantità di effetto Delay applicato al Programma.

- **Semi Primaria:** imposta la sintonia dell'EWI5000 per semitoni. **Secondaria:** imposta la frequenza dell'effetto Delay applicato al Programma.
- **Fine Primaria:** imposta la sintonia dell'EWI5000 in frazioni di semitono. **Secondaria:** nessuna funzione.
- **Reverb Primaria:** imposta la quantità di effetto Reverb applicata al Programma. **Secondaria:** imposta la misura del room dell'effetto Reverb applicata al Programma.
- **Chorus Primaria:** imposta la quantità di effetto Chorus applicata al Programma. **Secondaria:** imposta la profondità dell'effetto Chorus applicato al Programma.

**LFO Primaria:** imposta la quantità di modulazione (CC#1) applicata al Programma. **Secondaria:** imposta la frequenza dell'oscillatore a bassa frequenza della modulazione del Programma.

Se si è soddisfatti delle regolazioni apportate e si desidera salvarle nel Programma, premere il **tasto Save**.

**Importante:** al momento di salvare, verranno salvate solo le impostazioni che si applicano al programma. Le impostazioni che si applicano all'EWI5000 influiranno su tutti i programmi perché influiscono sui sensori e sulla sintonia dell'hardware dell'EWI5000 stesso.

**Suggerimento:** per personalizzare ulteriormente il suono, servirsi del software editor di suoni dell'EWI5000 per regolare ancora più parametri Program e servirsi delle funzioni aggiuntive delle manopole parametri per regolare i sensori dell'EWI5000. Recarsi su **[akaipro.com/ewi5000](http://www.akaipro.com/ewi5000)** per scaricare l'ultima versione dell'editor di suoni dell'EWI5000 e la *Guida utente* dell'EWI5000 per saperne di più.

# <span id="page-29-0"></span><u>акаі</u>

### **Modalità di configurazione (Setup)**

I vari controlli dell'EWI5000 sono stati impostati di fabbrica sui valori ottimali, ma si consiglia di regolarli a piacimento per trarre il massimo dalla propria prestazione.

### **Per effettuare le regolazioni in modalità Setup:**

- 1. tenere premuto il **tasto Setup** per entrare in questa modalità.
- 2. Servirsi del tasto **Hold** e del tasto **Interval** per selezionare uno dei parametri disponibili (qui di seguito). Una volta selezionata la propria scelta, lasciare il **tasto Setup**. (Se un LED puntiforme compare a display, ciò significa che il parametro o la funzione sono attivati).

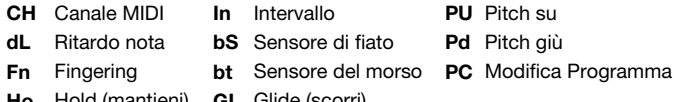

- **Ho** Hold (mantieni) **GL** Glide (scorri)
- 3. Servirsi del tasto **Hold** e del tasto **Interval** per regolare l'impostazione o il valore.

**Importante:** se il LED del **tasto Trans** lampeggia, significa che il parametro ha un menù impostazioni secondario. per accedervi, premere il **tasto Trans**, quindi servirsi del **tasto Hold** e del **tasto Interval** per modificare l'impostazione. Premere il **tasto Setup** (configurazione) per tornare al menu Setup precedente.

4. Una volta terminato, premere il **tasto Setup**. L'EWI5000 tornerà in modalità Performance. (Se ci si trova in un menù di configurazione secondario occorrerà premere il **tasto Setup** un'altra volta.)

Per iniziare, si raccomanda di regolare il **Fingering** (**Fn**). Questa tende a essere l'impostazione più "personale" che varia da un lettore all'altro (oltre ai sensori **Breath** e **Bite** descritti in precedenza in *[Funzioni avanzate: Regolazione suoni e sensore](#page-28-0)*).

### **Fingering (Fn)**

Le varie modalità di fingering dell'EWI5000 si adeguano a vari stili. Queste sono le modalità di fingering disponibili:

- **EI** EWI Standard Questo è il fingering standard dell'EWI5000, basato sul fingering di strumenti a fiato (legni) tradizionali.
- **SA** Sassofono Questo fingering somiglia a quello di un sassofono standard. In questa modalità, l'EWI ignorerà finger due note al di sotto della nota più alta.
- **FL** Flauto Questo fingering somiglia a quello di un flauto traverso standard, sebbene i flautisti debbano familiarizzarsi con un paio di nuovi fingering per adattare adeguatamente le proprie prestazioni all'EWI5000.
- **Ob** Oboe Questo fingering somiglia a quello di un oboe standard.
- **Eu** EVI standard *EVI indica uno strumento a valvole elettriche.* Questo fingering può essere utile a musicisti che desiderino utilizzare fingering più prossimi a quelli di un ottone.
- **Er** EVI con octave Questo fingering somiglia al movimento del polso sinistro su un vero EVI roller inverse. (raccomandato soprattutto per musicisti di EVI esperti).

### **Ripristino delle configurazioni predefinite**

### **Per riportare tutte le impostazioni dell'EWI5000 a quelle predefinite di fabbrica:**

- 1. Scollegare l'EWI5000 dal computer.
- 2. Spegnere l'EWI5000 tenendo premuto il tasto **Power** per un secondo.
- 3. Tenere premuti i tasti **Setup**, **Trans**, **FX** e **Level**.
- 4. Accendere l'EWI5000 tenendo premuto il tasto **Power** per un secondo.
- 5. Rilasciare tutti i tasti.

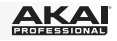

# <span id="page-30-0"></span>**Schnellstart-Anleitung (Deutsch)**

### **Einführung**

### **Lieferumfang**

EWI5000 Reinigungstuch Funkempfänger EWI5000-Bearbeitungssoftware (*Download*) USB-Kabel Schnellstart-Anleitung USB-Netzteil Sicherheits- und Garantieinformationen Trageriemen

**Wichtig:** Laden Sie das komplette EWI5000-*Benutzerhandbuch* und die EWI5000-Bearbeitungssoftware von **[akaipro.com/ewi5000](http://www.akaipro.com/ewi5000)** herunter.

### **Kundendienst**

Für die neuesten Informationen zu diesem Produkt (Systemanforderungen, Informationen zur Kompatibilität etc.) und zur Produktregistrierung besuchen Sie **[akaipro.com/ewi5000](http://www.akaipro.com/ewi5000)**. Für zusätzlichen Produkt-Support besuchen Sie **[akaipro.com/support](http://www.akaipro.com/support)**.

### **Erste Schritte**

### **Wichtig**

Vor der Inbetriebnahme des EWI5000, beachten Sie bitte folgendes:

- **Beißen Sie nicht zu stark auf das Mundstück** dies kann den Vibrato-Sensor beschädigen. Verwenden Sie die Mundstückabdeckung, wenn Sie das EWI5000 transportieren oder nicht verwenden.
- **Berühren Sie beim Spielen stets die Erdungsplatte und die Oktavenrollen.** Das sind Sensoren, die den Körper des Spielers für die Erdung nutzen.
- **Halten Sie das Mundstück** vor, während und nach der Verwendung des EWI5000 stets sauber. Sie können seine Außenfläche mit einem leicht feuchten Tuch reinigen.

### **1. Stromversorgung des EWI5000**

Das EWI5000 wird von einem Akku mit Strom versorgt. Bitte beachten Sie folgendes zur Verwendung:

- **Montage:** Verwenden Sie einen handelsüblichen Kreuzschlitzschraubendreher (nicht im Lieferumfang enthalten), um die Batteriefachabdeckung des EWI5000 unterhalb des **Kopfhörerausgangs** zu entfernen, legen die Batterie ein und schließen die Abdeckung wieder.
- **Aufladen:** Verwenden Sie das mitgelieferte USB-Kabel, um den USB-Port des EWI5000 entweder **(A)** mit dem mitgelieferten USB-Netzteil mit einer Stromquelle zu verbinden oder **(B)** mit einem freien USB-Anschluss Ihres (eingeschalteten) Computers. Sie können den Akku aufladen, während Sie das EWI5000 verwenden.
- **Akkulaufzeit:** Überprüfen Sie die Akkulaufzeit, indem Sie die **Pegeltaste** und die **FX-Taste** gedrückt halten. Die Akkulaufzeit (**00**-**99**) wird am Display angezeigt.
- **Warnung bei niedrigem Ladestand:** Wenn der Akku schwach ist, blinkt die **Preset-LED** oder die **Benutzer-LED**, um anzuzeigen, dass Sie den Akku aufladen müssen.
- **Automatisches Abschalten:** Wenn das EWI5000 ca. **10 Minuten** lang keine Aktivität erkennt, schaltet es sich automatisch aus. Im Allgemeinen sollten Sie das EWI5000 jedoch abschalten, wenn Sie es nicht verwenden, um den Akku zu schonen.

### **2. Halten des EWI5000**

- 1. Befestigen Sie den Tragegurt an der dafür vorgesehenen Schlaufe am EWI5000.
- 2. Legen Sie den Tragegurt um den Hals und halten Sie das EWI5000 wie ein Saxophon oder eine Klarinette, also vertikal direkt vor Ihrem Körper.
- 3. Bei der Wiedergabe, legen Sie Ihren linken Daumen auf die Oktavenrollen an der Rückseite und den rechten Daumen auf die Erdungsplatte zwischen den Pitch-Bend-Platten. Dadurch wird die optimale Leitfähigkeit und beste Performance des Gerätes erzielt.

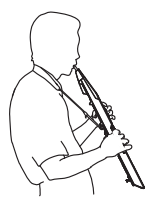

### **3. Anschließen**

**Wichtig:** Die folgenden Szenarien schließen sich nicht gegenseitig aus. Das EWI5000 sendet Audio über sein **Line Out**, über die **Kopfhörerbuchse** und drahtlos an den Empfänger (wenn er gekoppelt wurde) - *und zwar alles gleichzeitig*. Sie können beispielsweise Ihr EWI5000 über Funk spielen und dabei gleichzeitig über die Kopfhörer mithören. Es gilt jedoch folgende Ausnahme: Wenn Ihr EWI5000 an den Computer angeschlossen und ausgeschaltet ist (das vierte Szenario in diesem Abschnitt) wird es MIDI-Nachrichten an Ihren Computer senden, aber keine Audiosignale senden.

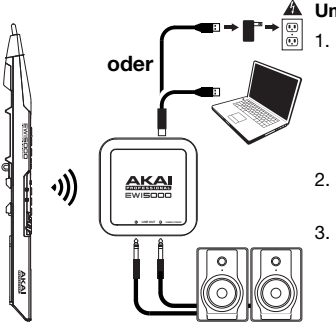

### **Um EWI5000-Audio drahtlos abzuspielen, gehen Sie wie folgt vor:**

- 1. Verwenden Sie das mitgelieferte USB-Kabel, um den Funkempfänger mit dem (eingeschalteten) Computer zu verbinden. Wahlweise können Sie auch den Empfänger an das mitgelieferte USB-Netzteil anschließen und das Netzteil in eine Steckdose stecken. Die **Koppel-LED** des Empfängers wird zu blinken beginnen.
- 2. Drücken Sie den **Ein-/Ausschalter** des EWI5000, um es einzuschalten. Die **Preset**-**LED** neben der Bank-Taste blinkt.
- 3. Stellen Sie den **Funkschalter** des EWI5000 auf **Ein**. Es wird automatisch eine Verbindung zum Funkempfänger hergestellt. Nachdem die Verbindung hergestellt wurde, werden die **Koppel-LED** des Empfängers und die **Preset-LED** oder **Benutzer-LED** des EWI5000 durchgehend leuchten. Der Funkempfänger wird nun die Audiosignale des EWI5000 an Ihren Computer senden. (Die Line-Ausgänge des Funk-Empfängers spielen nicht das Signal von Ihrem Computer.)

**Hinweis:** Wenn die Verbindung unterbrochen wird, können Sie das EWI5000 manuell an den Empfänger koppeln, indem Sie die **Koppeltaste** des Empfängers drücken und dann den **Ein- /Ausschalter** des EWI5000 einmal drücken.

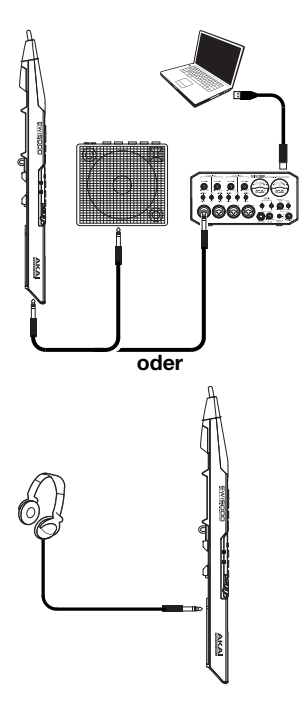

**Um die Audiosignale des EWI5000 über einen externen Lautsprecher, eine Audio-Schnittstelle etc. abzuspielen, gehen Sie folgendermaßen vor:** 

1. Verwenden Sie ein handelsübliches 1/4" (6,35 mm) Kabel, um das **Line Out** des EWI5000 mit dem Line-Level-Eingang Ihres Keyboard-Verstärkers, Audio-Schnittstelle etc. zu verbinden.

**Wichtig:** Die **Line Out** ist ein Stereoausgang. Wenn Sie eine Verbindung zu einem Mono-Eingang herstellen (so wie auf den meisten Keyboard-Verstärkern, Audio-Schnittstellen etc.), verwenden Sie ein TS-Kabel anstelle eines TRS-Kabels.

- 2. Drücken Sie den **Ein-/Ausschalter** des EWI5000, um es einzuschalten.
- 3. Stellen Sie den **Funkschalter** des EWI5000 auf **Aus**.

**Um die Audiosignale des EWI5000 über die Kopfhörer abzuspielen, gehen Sie folgendermaßen vor:** 

- 1. Verbinden Sie handelsübliche 1/8" (3,5 mm) Stereokopfhörer mit der **Kopfhörerbuchse** des EWI5000.
- 2. Drücken Sie den **Ein-/Ausschalter** des EWI5000, um es einzuschalten.
- 3. Stellen Sie den **Funkschalter** des EWI5000 auf **Aus**.

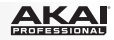

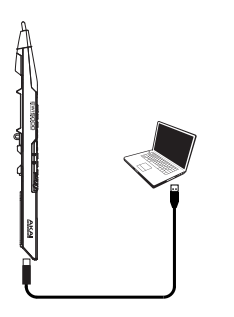

**Um EWI5000 als "verdrahteten" MIDI-Controller zu spielen, gehen Sie folgendermaßen vor:** 

- 1. Sorgen Sie dafür, dass das EWI5000 **ausgeschaltet** ist. Wenn es nicht ausgeschaltet ist, halten Sie den **Ein- /Ausschalter** eine volle Sekunde lang gedrückt.
- 2. Schließen Sie das EWI5000 mit dem mitgelieferten USB-Kabel an den USB-Port Ihres Computers an.
- 3. Stellen Sie sicher, dass der **Funkschalter** des EWI5000 auf **Aus** steht.

### **4. Spielen Sie!**

Halten Sie das Mundstück locker zwischen den Lippen und Zähnen und atmen Sie, sodass Ihr Atem über die Mundwinkel entweicht. Das EWI5000 erkennt diesen Anblasluftstrom mit dem Atem-Sensor und verändert Lautstärke und Charakter je nachdem, wie Sie in das Instrument blasen. (Es sollte kein großer Anblasdruck notwendig sein, um das Gerät zu aktivieren.)

### **Tipps:**

- Im Mundstück befindet sich ein Biss-Sensor. Sie können einen Vibrato-Effekt erzielen, indem Sie leicht auf das Mundstück beißen, was die Tonhöhe bei jedem Biss verändert. Beißen Sie jedoch nicht zu heftig auf das Mundstück.
- Sie können kleine Luftstöße durch das Mundstück pressen, indem Sie mit der Zungentechnik noch mehr Ausdrucksmöglichkeiten schaffen.
- Sollten die Notentasten, Oktavenrollen, Pitch-Bend-Platten oder Gleitplatten des EWI5000 nicht gut ansprechen, kann dies daran liegen, dass Ihre Hände zu trocken sind (das EWI5000 arbeitet mit körpereigener Spannung). Wenn dies geschieht, können Sie eine sehr kleine Menge nichtfettender Handcreme verwenden, um die Verbindung zwischen Händen und Tasten zu verbessern.

**Noten-Tasten:** Die Noten-Tasten sind Sensoren, mit denen Sie Töne mit nur einer leichten Berührung produzieren können. Das EWI5000 hat mehrere Fingersatz-Optionen, Saxophonisten und Flötisten könnte dies bekannt vorkommen. Sie können die Position der drei untersten Tasten anpassen, indem Sie die Schrauben lösen, die die Tasten fixieren.

**Oktavenrollen:** Legen Sie den linken Daumen zwischen zwei beliebige Oktavenrollen (und auf die Erdungsplatte) auf der Rückseite des EWI5000. Lassen Sie den Daumen nach oben oder unten über die Oktavenrollen gleiten, um den Oktavenbereich nach oben oder unten zu verschieben. Achten Sie beim Spielen darauf, dass Ihr linker Daumen mit den Oktavenrollen im Kontakt bleibt. Die Position zwischen den zwei geriffelten Oktavenrollen repräsentiert die Standard-Tonhöhe.

**Gleitplatten:** Lassen Sie Ihren Daumen über die Oktavenrollen gleiten (ohne sie zu rollen), während Sie die Gleitplatte auf ihrer rechten Seite berühren, um einen "Gleiteffekt" zu erzeugen. Dies verschiebt die Tonhöhe gleichmäßig und kontinuierlich nach oben oder unten - eine Technik, die *Portamento* genannt wird.

**Pitch-Bend-Platten:** Berühren Sie eine dieser Platten mit dem Daumen, um die Tonhöhe der Note, die Sie spielen, nach oben oder unten zu verschieben. Tippen Sie auf die obere Platte, um die Tonhöhe nach oben zu verschieben oder die untere Platte, um die Tonhöhe nach unten zu verschieben. Bevor Sie sich an die Verwendung dieser Platten gewöhnt haben, kann es sein, dass Sie sie versehentlich berühren und unerwartete Töne erzeugen. Sie können die Position jeder Platte durch Lösen ihrer Schraube justieren.

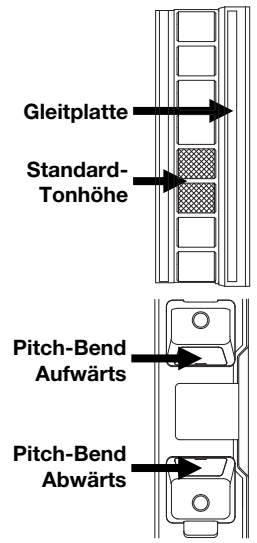

<u>AKAI</u>

### **Funktionen**

- 1. **Mundstück:** Halten Sie das Mundstück vorsichtig mit den Zähnen zwischen den Lippen und blasen Sie in das Instrument (wie bei einem traditionellen Blasinstrument). Sie können einen Vibrato-Effekt erzielen, indem Sie beim Spiel leicht auf das Mundstück beißen, achten Sie jedoch darauf, **nicht zu hart auf das Mundstück zu beißen***.*
- 2. **Noten-Tasten:** Drücken Sie diese Tasten in unterschiedlichen Kombinationen während Sie in das Mundstück blasen, um die Note zu bestimmen. Sie können die Position der drei niedrigsten Notentasten durch Lösen ihrer Schrauben einstellen.
- 3. **Hold-Taste:** Drücken Sie diese Taste, um in den Hold-Modus zu gelangen. Standardmäßig ist der Hold-Modus auf **Legato (LE)** gesetzt; die erste Note einer Phrase wird gehalten, während Sie weitere Noten spielen. Im Setup-Modus können Sie diese Taste verwenden, um durch die verschiedenen Menüs zu navigieren.
- 4. **Intervall-Taste:** Drücken Sie diese Taste, um in den Intervall-Modus zu gelangen. Standardmäßig ist dieser auf **Fixes Intervall (Fd)** gesetzt ist; wenn Sie eine Note spielen, wird diese Note und die Note des zugewiesenen Intervalls ertönen (standardmäßig eine Oktave tiefer). Im Setup-Modus können Sie diese Taste verwenden, um durch die verschiedenen Menüs zu navigieren.
- 5. **Parameter-Regler:** Diese acht Regler steuern einige der grundlegenden Eigenschaften des Programms oder des EWI5000 selbst. (Siehe *Erweiterte [Funktionen: Ton und Sensoreinstellungen](#page-35-0)* für weitere Informationen.)
- 6. **Anzeige:** Zeigt die Programmnummer oder den eingestellten Wert.
- 7. **Setup-Taste:** Halten Sie diese Taste gedrückt, um in den Setup-Modus zu gelangen. Die LED leuchtet auf, wenn Sie im Setup-Modus sind. Siehe *[Erweiterte Funktionen: Setup-Modus](#page-36-0)* für weitere Informationen.
- 8. **Trans-Taste (Transponieren):** Drücken Sie diese Taste zum Aktivieren oder Deaktivieren der Transpositionsfunktion. Die LED leuchtet auf, wenn die Transposition aktiviert ist. Um den Transpositionswert einzustellen, halten Sie diese Taste gedrückt und drücken Sie die **Hold-Taste**, um den Wert zu erhöhen oder die **Intervall-Taste**, um ihn zu verringern. Um auf die Sekundärfunktionen der **Parameter-Regler** zuzugreifen, halten Sie diese Taste gedrückt, bevor Sie die Regler drehen.

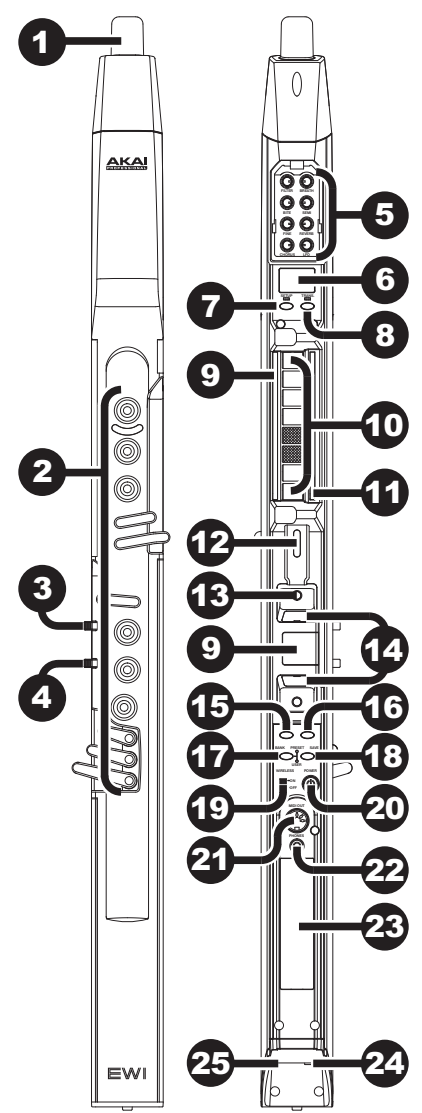

- 9. **Erdungsplatte:** Berühren Sie beim Spielen stets diese Platten.
- 10. **Oktavenrollen:** Führen Sie den Daumen nach oben oder unten über diesen Rollen, um den Notenbereich zu verlagern. Sie können den Bereich bis zu vier Oktaven nach oben bzw. unten verschieben. Berühren Sie beim Spielen stets diese Oktavenrollen.
- 11. **Gleitplatten:** Berühren Sie diese Platte beim Spielen einer Note, um einen "Gleiteffekt" zu erzeugen, der die Tonhöhe gleichmäßig und kontinuierlich nach oben oder unten bringt - einer Technik, die als *Portamento* bezeichnet wird.
- 12. **Trageriemen-Clip:** Befestigen Sie den mitgelieferten Trageriemen hier.

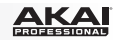

- 13. **Programm-Taste:** Ohne Notentasten zu berühren, berühren Sie diese Schraube, um das aktuelle Programm (den internen Sound) am Display anzuzeigen. Sie können dann die **Hold-Taste** drücken, um zum nächsten Programm zu springen oder die **Intervall-Taste** drücken, um zum vorherigen Programm zu springen.
- 14. **Pitch-Bend-Platten:** Tippen Sie auf die obere oder untere Platte, während Sie eine Note spielen, um die Tonhöhe jeweils zu senken oder zu erhöhen. Sie können die Position dieser Platten durch Lösen ihrer Schrauben anpassen.
- 15. **FX-Taste (Effekte):** Halten Sie diese Taste gedrückt und drücken Sie dann die **Hold-Taste** und die **Intervall-Taste**, um **Reverb (rb)**, **Chorus (ch)** oder **Delay (dl)** auszuwählen. Sie können dann die **FX-Taste** loslassen und die **Hold-Taste** verwenden, um den Effektwert zu erhöhen oder die **Interval-Taste** drücken, um den Effekt zu verringern.
- 16. **Pegeltaste:** Drücken Sie diese Taste, um den Hauptausgangspegel am Display anzuzeigen. Sie können dann die **Hold-Taste** drücken, um den Pegel zu erhöhen oder die **Intervall-Taste** drücken, um den Pegel zu verringern.
- 17. **Bank-Taste:** Drücken Sie diese Taste, um zwischen der Bank von Preset-Programmen und der Bank von Benutzer-Programmen zu wechseln. Die **Preset-LED** und **Benutzer-LED** daneben zeigen an, welche Bank ausgewählt ist, **Preset** oder **Benutzer**.
- 18. **Speichertaste:** Drücken Sie diese Taste, um in den Speicher-Modus zu gelangen. Die ausgewählte Benutzer-Programmnummer wird am Display zu blinken beginnen. Verwenden Sie die **Hold-Taste** und die **Intervall-Taste**, um die Benutzer-Programmnummer auszuwählen, die Sie speichern möchten und drücken erneut die **Speichertaste** , um das Programm zu speichern oder eine beliebige andere Taste, um den Vorgang abzubrechen.
- 19. **Funkschalter:** Wählt aus, ob das EWI5000 mit dem Funkempfänger "gekoppelt" ist oder nicht. Um dies zu tun, verbinden Sie den Wireless-Empfänger mit einem USB-Anschluss am Computer. (Wahlweise können Sie auch den Empfänger an das mitgelieferte USB-Netzteil anschließen und das Netzteil in eine Steckdose stecken.) Die **Koppel-LED** des Empfängers wird zu blinken beginnen. Wenn das EWI5000 eingeschaltet ist, setzen Sie diesen **Funkschalter** auf **Ein**. Es wird automatisch eine Verbindung zum Funkempfänger hergestellt. Wenn es mit dem Funkempfänger gekoppelt ist, leuchten sowohl die **Koppel-LED** des Funkempfängers und die **Preset-LED** oder **Benutzer-LED** des EWI5000 (neben der Bank-Taste) durchgehend auf.

**Hinweis:** Wenn die Verbindung unterbrochen wird, können Sie manuell das EWI5000 an den Empfänger koppeln, indem Sie die **Koppeltaste** des Empfängers drücken und dann den **Ein- /Ausschalter** des EWI5000 einmal drücken.

- 20. **Stromversorgung:** Halten Sie diese Taste eine Sekunde lang gedrückt, um das EWI5000 ein- oder auszuschalten.
- 21. **MIDI Out:** Verwenden Sie ein handelsübliches MIDI-Kabel mit 5 Pins, um diesen Port mit dem MIDI In eines externen Soundmoduls anzuschließen, so dass Sie das EWI5000 als MIDI-Controller für dieses Soundmodul verwenden können.
- 22. **Kopfhörer:** Schließen Sie Kopfhörer (optional, separat erhältlich) hier mit einem 1/8"-Stereokabel an.
- 23. **Batteriefach:** Verwenden Sie einen handelsüblichen Kreuzschlitzschraubendreher (nicht im Lieferumfang enthalten), um die Batteriefachabdeckung zu entfernen. Legen Sie die Batterie ein und schließen die Abdeckung wieder.
- 24. **Line-Ausgang:** Verwenden Sie ein 1/4" TRS-Kabel, um diesen Ausgang mit dem Eingang eines Keyboard-Verstärkers, einer Audio-Schnittstelle, einem Lautsprechersystem etc. zu verbinden.

**Wichtig:** Die **Line Out** ist ein Stereoausgang. Wenn Sie eine Verbindung zu einem Mono-Eingang verwenden (wie bei den meisten Keyboard-Verstärkern, Audio-Schnittstellen etc.), sollten Sie ein TS-Kabel anstelle eines TRS-Kabels verwenden.

25. **USB-Port:** Verwenden Sie ein handelsübliches USB-Kabel, um diesen Port mit einem freien USB-Port Ihres Computers zu verbinden. Diese Verbindung wird das EWI5000 mit Strom versorgen und die Batterie sowie die MIDI-Nachrichten an Ihren Computer senden.

**Allgemeinhinweis zur Konformitätserklärung:** Hiermit erklären wir, daß sich das Gerät **EWI5000** in Übereinstimmung mit den grundlegenden Anforderungen der europäischen Richtlinie 1999/5/EG befindet. Die vollständige EG Konformitätserklärung kann unter folgender Adresse angefordert werden:

inMusic GmbH Halskestrasse 16-18 D – 47877 Willich GERMANY

# <span id="page-35-0"></span>**AKAI**

### **Erweiterte Funktionen**

### **Ton und Sensoreinstellungen**

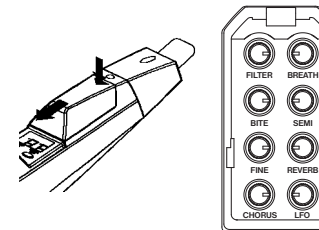

Sie können die Sounds des EWI5000 an Ihre Wünsche anpassen, indem Sie **(1)** die mitgelieferte Sound-Editor-Software und/oder **(2)** die acht Parameter-Regler des EWI5000 verwenden (nehmen Sie die Abdeckung über dem Display ab, um die Regler zu sehen).

Die acht Parameter-Regler steuern einige der grundlegenden Eigenschaften des Programms oder des EWI5000 selbst, wie unten beschrieben.

Jeder Parameterregler, außer **Feineinstellen**, besitzt Primär- und Sekundärfunktionen. Rufen Sie die Primärfunktion durch ein einfaches Drehen des Reglers auf. Rufen Sie die sekundäre Funktion auf, indem Sie die Trans-Taste gedrückt halten und dann den Regler drehen.

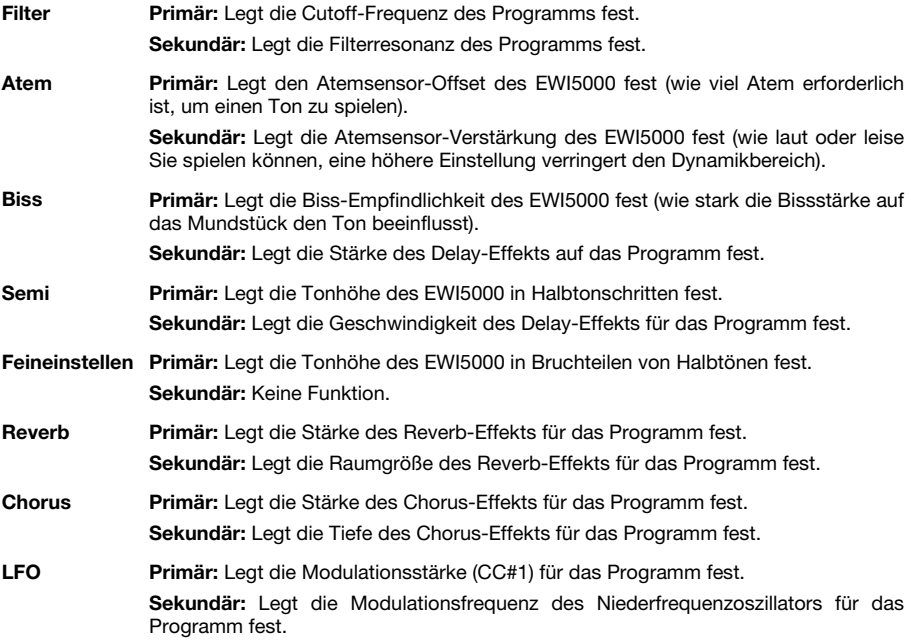

Wenn Sie mit den Einstellungen, die Sie vorgenommen haben, zufrieden sind, und in das Programm speichern möchten, drücken Sie die **Speichertaste**.

**Wichtig:** Beim Speichern werden nur die Einstellungen gespeichert, die für das Programm gelten. Einstellungen, die für das EWI5000 gelten, beeinflussen alle Programme, weil sie die Sensoren und das Tuning der EWI5000- Hardware selbst beeinflussen.

**Tipp:** Um Ihren Sound noch weiter anzupassen, können Sie die EWI5000 Sound Editor-Software verwenden, um noch mehr Programm-Parameter einzustellen oder die zusätzlichen Funktionen der Parameter-Regler verwenden, um die EWI5000-Sensoren einzustellen. Besuchen Sie **[akaipro.com/ewi5000](http://www.akaipro.com/ewi5000)**, um den neuesten EWI5000 Sound-Editor und das *EWI5000 Benutzerhandbuch* herunterzuladen, um mehr zu erfahren.

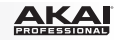

### <span id="page-36-0"></span>**Setup-Modus**

Die verschiedenen Steuerelemente des EWI5000 wurden im Werk auf die optimalen Werte gesetzt. Wir empfehlen Ihnen jedoch, sie nach Ihren Wünschen anzupassen, um das Maximum aus Ihrer Performance herauszuholen.

### **Um die Einstellungen im Setup-Modus zu machen, gehen Sie folgendermaßen vor:**

- 1. Halten Sie die **Setup-Taste** gedrückt, um in den Setup-Modus zu gelangen.
- 2. Verwenden Sie die **Hold-Taste** und die **Intervall-Taste**, um einen der verfügbaren Parameter (unten) zu wählen. Sobald Sie Ihre Wahl getroffen haben, lassen Sie die **Setup-Taste** los. (Wenn eine Punkt-LED am Display erscheint, bedeutet dies, dass der Parameter oder die Funktion aktiviert ist.)
	- **CH** MIDI-Kanal **In** Intervall **PU** Pitch Up **dL** Noten-Delay **bS** Atem-Sensor **Pd** Pitch Down
	- **Fn** Fingersatz **bt** Biss-Sensor **PC** Programmwechsel
	- **Ho** Hold **GL** Gleiten
- 
- 3. Verwenden Sie die **Hold-Taste** und die **Intervall-Taste**, um die Einstellung oder den Wert einzustellen.

**Wichtig:** Wenn die **Trans-Tasten**-LED blinkt, bedeutet dies, dass der Parameter ein sekundäres Einstellungsmenü hat. Um darauf zuzugreifen, drücken Sie die **Trans-Taste** und verwenden dann die **Hold-Taste** und die **Intervall-Taste**, um die Einstellung zu bearbeiten. Drücken Sie die **Setup-Taste**, um zum vorherigen Setup-Menümodus zurückzukehren.

4. Wenn Sie fertig sind, drücken Sie die **Setup-Taste**. Das EWI5000 schaltet zurück in den Performance-Modus. (Wenn Sie in einem zweiten Einstellungsmenü waren, müssen Sie die **Setup-Taste** ein weiteres Mal drücken.)

Um zu starten, empfehlen wir die Einstellung **Fingersatz** (Fn). Diese Einstellung scheint die "persönlichste" zu sein, die zwischen verschiedenen Spielern variiert (zusätzlich zu den **Atem-** und **Biss**-Sensoren, die unter *[Erweiterte Funktionen: Ton und Sensoreinstellungen](#page-35-0)*) beschrieben wurden.

### **Fingersatz (Fn)**

Die verschiedenen Fingersätze des EWI5000 eignen sich für verschiedene Stile. Dies sind die verfügbaren Fingersätze:

- **EI** Standard-EWI Dies ist der Standard-Fingersatz für das EWI5000 und basiert am Fingersatz eines herkömmlichen Holzblasinstruments.
- **SA** Saxophon Dieser Fingersatz ähnelt dem eines Standard-Saxophons. In diesem Modus ignoriert das EWI Finger, die sich zwei Noten unter der höchsten Note befinden.
- **FL** Flöte Dieser Fingersatz ähnelt dem einer herkömmlichen C-Flöte. Flötisten müssen sich jedoch mit ein paar neuen Fingersätzen vertraut machen, um ihr Spiel an das EWI5000 anzupassen.
- **Ob** Oboe Dieser Fingersatz ähnelt dem einer Standard-Oboe.
- **Eu** Standard-EVI *EVI* steht für *Elektronischer Blaswandler*. Dieser Fingersatz kann Spielern nützlich sein, die Fingersätze verwenden möchten, die denen eines Blechblasinstruments ähneln.
- **Er** EVI mit umgekehrten Oktavenrollen Dieser Fingersatz ähnelt am ehesten der Bewegung des linken Handgelenks auf einem tatsächlichen EVI (empfohlen für erfahrene EVI-Spieler).

### **Wiederherstellen der Standardeinstellungen**

**Um alle Einstellungen des EWI5000 auf die Werkseinstellungen zurückzusetzen, gehen Sie folgendermaßen vor:** 

- 1. Trennen Sie das EWI5000 von Ihrem Computer.
- 2. Schalten Sie das EWI5000 aus, indem Sie den **Ein-/Ausschalter** eine ganze Sekunde lang gedrückt halten und dann loslassen.
- 3. Halten Sie die **Setup-Taste**, **Trans-Taste**, **FX-Taste** und **Pegeltaste** gedrückt.
- 4. Schalten Sie das EWI5000 ein, indem Sie den **Ein-/Ausschalter** eine volle Sekunde lang gedrückt halten.
- 5. Lassen Sie alle Tasten los.

# <span id="page-37-0"></span>**Appendix (English)**

### **Technical Specifications**

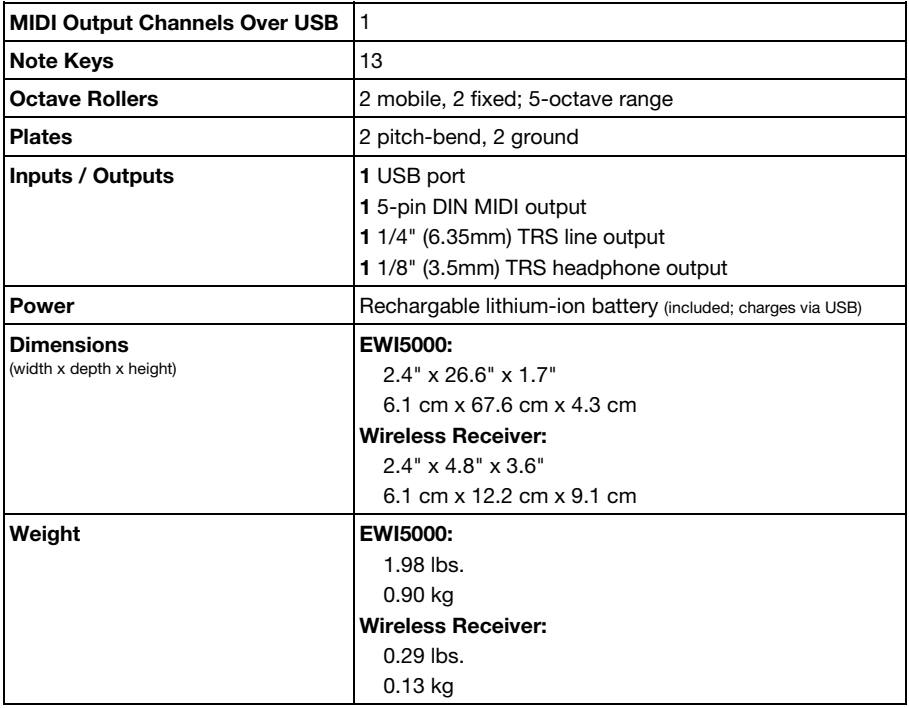

*Specifications are subject to change without notice.* 

### **Trademarks and Licenses**

Akai Professional and EWI are trademarks of inMusic Brands, Inc., registered in the U.S. and other countries.

All other product or company names are trademarks or registered trademarks of their respective owners.

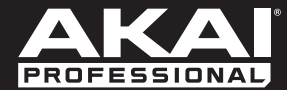

**[akaipro.com](http://www.akaipro.com)** Manual Version 1.0